# High Priority Chemicals Data System (HPCDS) User Guide for Reporters

April 14, 2020

# Contents

| User Guide Overview                                                    | ii |
|------------------------------------------------------------------------|----|
| Introduction                                                           | 2  |
| What is the HPCDS?                                                     | 2  |
| Who to contact about the HPCDS?                                        | 3  |
| Registration                                                           | 4  |
| Create a New Account                                                   |    |
| Validate Your Email Address and Log in                                 |    |
| Forgot Your Password                                                   | 9  |
| Manage1                                                                | 4  |
| My Profile                                                             |    |
| My Company                                                             |    |
| My Company                                                             |    |
| User Accounts for My Company1                                          |    |
| Associations                                                           |    |
| Change Password                                                        |    |
| Reports                                                                | 0  |
| Create Report from Inventory                                           |    |
| Inventory                                                              |    |
| Add new record                                                         |    |
| Edit a record                                                          |    |
| Delete a record                                                        |    |
| Add selected records to a new report                                   |    |
| Create Report for Washington State Department of Ecology               |    |
| Step 1a. Enter Target Age                                              |    |
| Step 1b. Review Function Sets                                          |    |
| Step 1c. Upload Additional Information (Optional)                      |    |
| Step 2. Review Report                                                  |    |
| Step 3. Certify & Submit Report                                        |    |
| Create Report for Oregon Health Authority                              |    |
| Step 1a. Enter Target Age and Bricks Sold or Offered for Sale          | !3 |
| Step 1b. Review Function Sets                                          |    |
| Step 1c. Submit Recommendations for Oregon Health Authority (Optional) | !5 |
| Step 1d. Upload Additional Information (Optional)4                     | !5 |
| Step 2. Review Report4                                                 | 7  |
| Step 3. Payment                                                        | 7  |
| My Reports5                                                            | 3  |
| Drafts5                                                                | 3  |
| Submitted5                                                             | 5  |
| Published5                                                             | 8  |

| 60 |
|----|
| 65 |
| 65 |
| 65 |
| 65 |
|    |

# User Guide Overview

This user guide describes the features of the High Priority Chemicals Data System (HPCDS) and explains how to use it. The guide presents step-by-step directions, explanatory notes, and tips for using the HPCDS effectively. The guide is organized by HPCDS module and feature, with screenshots of the HPCDS interface to illustrate instructions.

Other HPCDS resources are available from the Help section of the HPCDS application.

# Introduction

## What is the HPCDS?

The <u>High Priority Chemicals Data System (HPCDS)</u> is an online platform that supports reporting of information on the presence of chemicals of concern in children's products required by the <u>Oregon</u> <u>Toxic-Free Kids Act (TFKA)</u> and the <u>Washington Children's Safe Products Act (CSPA)</u>.

The HPCDS is a project of the Interstate Chemicals Clearinghouse (IC2), an association of state, local, and tribal governments that promotes a clean environment, healthy communities, and a vital economy through the development and use of safer chemicals and products. The IC2 is a program of the Northeast Waste Management Officials' Association (NEWMOA), which provides management and staff support for IC2 and serves as its fiscal agent.

Broadly, the HPCDS provides the following functions and features:

- **Registration:** Create a new user account and company; validate your email address and log in; and reset a forgotten password.
- Manage:
  - **My profile:** View and update user name, job title, contact information, security questions.
  - My company: View and update company name and address. View and approve or deactivate user accounts associated with your company. Request authority to submit on behalf of another company and accept, reject, and assign authority to submit on behalf of your company.
  - **Change password**: Change your HPCDS password.
- Reports:
  - Create Report from Inventory: Add, edit, and delete inventory records. Create and submit a report to the Oregon Health Authority or Washington Department of Ecology using data from your inventory.
  - View & Edit Draft Reports: View, edit, and save copies of draft reports created for your company. Also view and copy submitted and published reports.
  - **Search Product Category Data**: Search, filter, sort, and download information reported to the states by manufacturers of children's products.
- Help:
  - **About HPCDS:** Learn more about the HPCDS.
  - FAQ: View answers to common questions about the HPCDS.
  - **User Guide:** Find the most recent version of this user guide.

This user guide provides instructions for using the functions and features listed above.

**IMPORTANT**: the HPCDS is optimized for the Chrome browser. It should work with Firefox and Safari but is not guaranteed to operate using Internet Explorer (IE). If you are not using Chrome and are having trouble, please install and try Chrome before asking for technical support.

# Who to contact about the HPCDS?

For HPCDS questions or support, please email <u>hpcds@theic2.org</u>.

# Registration

## Create a New Account

1. Navigate to <u>https://hpcds.theic2.org</u>. Click on the <u>Register</u> link. It is located below the Log in button and in the upper-right corner of the page.

| High Priority Chemicals Data System (HPCDS)                                                                                                    |                                                                                                    |                                                                     |
|----------------------------------------------------------------------------------------------------|----------------------------------------------------------------------------------------------------|---------------------------------------------------------------------|
| Home Reports • Manage • Help •                                                                                                    |                                                                                                    | Register Login                                                      |
| A start in a start of the                                                                                                    |                                                                                                    |                                                                     |
|                                                                                                    | Login                                                                                                    |                                                                     |
|                                                                                                    | Email                                                                                                    |                                                                     |
|                                                                                                    | ۵.                                                                                                    |                                                                     |
|                                                                                                    | Password                                                                                                    | 11 1 1 2 2 1 h                                                      |
|                                                                                                    | ■ Remember me?                                                                                                    |                                                                     |
|                                                                                                    | Log in                                                                                                    |                                                                     |
|                                                                                                    | Register Forgot your password?<br>Your use class right Priority Chemicals Data System constitutes acceptance of the<br>Terms of Service.                                                                                                   |                                                                     |
|                                                                                                    |                                                                                                    |                                                                     |
| ABOUT US                                                                                                    |                                                                                                    | CONTACT US<br>89 South Street, Salte 600                            |
| The Interstatic Chemical Clearinghouse (ICC) is an associatory of trans, boot, and this (go<br>can of Lafer chemicals and products. The ICCI is a program of the Northeast Waste Menage<br>ages. | swimments that promotes a case winninner, healthy conversities, and a vital economy through the development and<br>where Officially Association (http://http://winiti.provides management and staff support for VC2 and serves as its faca | Beatron MA 02111-2001<br>(e117.031-4558<br>Email Ngedalgiovalc2.org |
|                                                                                                    |                                                                                                    |                                                                     |

2. Complete part 1 by entering user information. Be sure to enter and reenter your password. Your password must be a minimum of 6 characters and include at least one of each of the following: upper case letter, lower case letter, number, and special character.

| High Priority Che | micals Data System (HPCDS)        |                                     |                                       |
|-------------------|-----------------------------------|-------------------------------------|---------------------------------------|
| Home Reports - Ma | anage • Help •                    |                                     | Register Log in                       |
| Ϋ́                | Register<br>Create a new account. |                                     |                                       |
|                   | 1. User links                     |                                     |                                       |
|                   | FirstName                         |                                     |                                       |
| A                 | Frances                           |                                     |                                       |
| 8.9               | Last Name                         |                                     |                                       |
|                   | Williams                          |                                     |                                       |
|                   | Job Trite                         |                                     | 110                                   |
|                   | Compliance Officer                |                                     |                                       |
|                   | Tarephone Number                  | This is a non-3/3. Skiephone number |                                       |
|                   | 123-456-7890                      |                                     |                                       |
|                   | Enal                              |                                     |                                       |
|                   | frances willams@toyco.com         |                                     |                                       |
|                   | Password (1)                      |                                     | 1 1 1 1 1 1 1 1 1 1 1 1 1 1 1 1 1 1 1 |
|                   |                                   |                                     |                                       |
|                   | Confirm password                  |                                     |                                       |
|                   |                                   |                                     | 0.                                    |
|                   |                                   |                                     | The second                            |
|                   | 2. Security Questions             |                                     |                                       |
|                   | 3. Company Info                   |                                     | •                                     |
|                   |                                   | Register                            |                                       |
|                   |                                   | Register                            |                                       |

**3.** Complete part 2 by selecting and providing answers for three security question.

| Reports • Man | uge • Help •                                                       |   | Register       |
|---------------|--------------------------------------------------------------------|---|----------------|
|               |                                                                    |   |                |
|               | Register                                                           |   | A CONTRACTOR   |
|               | Create a new account.                                              |   | and the second |
| 1000          | 3. Unar Inflo                                                      |   | -              |
|               | 2. Security Questions<br>Please provide answer for three question. |   | -              |
|               | What may your chickbood nicename?                                  | • |                |
|               | Frank                                                              |   |                |
|               | What is the name of a conega you applied to but doint attend!      | • | Book           |
| .0            | Rotor University                                                   |   | SAT            |
| 1. Ale        | What was your floorfile sport to high school?                      |   |                |
|               | SOCKET                                                             |   | A DEL          |
|               | 1 Corpuy Mo                                                        |   |                |
|               | Register                                                           |   |                |
|               |                                                                    |   |                |

4. Complete part 3 by selecting a company that is already registered within the HPCDS (first radio button) or entering company information to register a new company (second radio button). Organization information from Washington's CSPA Reporting Application was imported into the HPCDS. You can use the legacy WA PIN, in conjunction with the company name, to help identify your company unambiguously.

| lome Reports + Ma | wee • Help •                                                                             |               |                                         | Register Log                                                                                                    |
|-------------------|------------------------------------------------------------------------------------------|---------------|-----------------------------------------|----------------------------------------------------------------------------------------------------|
| -                 | Register<br>Create a new account.                                                        |               |                                         | 1                                                                                                    |
|                   | L Dar Me                                                                                 |               |                                         |                                                                                                    |
|                   | 2. Security Questions                                                                    |               |                                         |                                                                                                    |
|                   | 3. Company Info                                                                          |               |                                         |                                                                                                    |
|                   | Is your Company already registered?<br># Yes, Saarch and swint from registered Companies |               |                                         | 3                                                                                                    |
| 1                 | Desired by Annu trying .                                                                 |               |                                         | and the second second se |
|                   | Company (PIN)                                                                            | Legacy PPHD   |                                         |                                                                                                    |
| 1 State           | 24/7 INTERNATIONAL LLC (Jana/7h4)                                                        | famal7h4      | *                                       |                                                                                                    |
|                   | 3M Company lavidovopni                                                                   | ane prodition | 10                                      |                                                                                                    |
|                   | 3th Seaton, Inc. (It2mmill)                                                              | 82maili       |                                         |                                                                                                    |
|                   | 9135-2904 QUEBEC INC (4last3y)                                                           | 4fastly       |                                         |                                                                                                    |
| 1.00              | Abeco Partners LLC (Ludquin)                                                             | Lafgynh       | 1 C 1 C 1 C 1 C 1 C 1 C 1 C 1 C 1 C 1 C |                                                                                                    |
|                   | Abbott Rutrition, Abbott Laboratories IBy645060                                          | 0y045001      |                                         | 0                                                                                                    |
|                   | Abservemble and Firth Teating Co. (actuals 7)                                            | arboin7       |                                         | And a second second                                                                                                    |

| Register<br>Create a new accourt                                 | 1                         |                |            |                                                                                                    |
|------------------------------------------------------------------|---------------------------|----------------|------------|----------------------------------------------------------------------------------------------------|
| Create a new accourt                                             |                           |                |            | and the second second se |
| 1. Uner Info                                                     |                           |                |            |                                                                                                    |
| 2. Security Questions                                            |                           |                |            | ×.                                                                                                    |
| 3. Company Info                                                  |                           |                |            | •                                                                                                    |
| Is your Company already reg<br>Vis, Search and select from regis |                           |                |            |                                                                                                    |
| * No. Register new Company<br>Company Naroe                      |                           |                |            |                                                                                                    |
| Tay Co.                                                          |                           |                |            |                                                                                                    |
| DUNShumber                                                       |                           |                |            |                                                                                                    |
| 123456789                                                        |                           |                |            | C                                                                                                    |
| Maling Address                                                   |                           |                |            | R                                                                                                    |
| Country                                                          |                           |                |            |                                                                                                    |
| United States of America                                         |                           |                | (*)        |                                                                                                    |
| Address Line 1                                                   |                           |                |            | and a second                                                                                                    |
| 123 Toy Lane                                                     |                           |                |            |                                                                                                    |
| Address, Line 2                                                  |                           |                |            | 1 S S                                                                                                    |
| Suite 200                                                        |                           |                |            |                                                                                                    |
| City                                                             |                           | State/Province | Pomat Code | L                                                                                                    |
| Toyoghrania                                                      |                           | Arizona        | * 12345    |                                                                                                    |
|                                                                  |                           |                |            |                                                                                                    |
| Divysical Andress                                                | 🛃 tama se Malling address |                |            |                                                                                                    |
|                                                                  |                           |                |            | 11                                                                                                    |
|                                                                  |                           | Register       |            |                                                                                                    |

5. Error messages will display directly below any required fields that you have not completed. You must resolve all errors before you can register.

| 1                                                                                   | and the second second second second second second second second second second second second second second second |                           |             | AND IN THE REAL PROPERTY OF                                                                                                    |
|-------------------------------------------------------------------------------------|----------------------------------------------------------------------------------------------------|---------------------------|-------------|----------------------------------------------------------------------------------------------------|
| Desister                                                                            |                                                                                                    |                           |             | and the second second se |
| Register                                                                            |                                                                                                    |                           |             |                                                                                                    |
| Create a new account.                                                               |                                                                                                    |                           |             |                                                                                                    |
| 1. User Info                                                                        |                                                                                                    |                           |             |                                                                                                    |
| 2. Security-Questions                                                               |                                                                                                    |                           |             |                                                                                                    |
| 3. Company Info                                                                     |                                                                                                    |                           |             | •                                                                                                    |
| Is your Company already registered?<br>Wite, Search and belies from registered Com- | parties                                                                                                    |                           |             |                                                                                                    |
| * No. Register new Company                                                          |                                                                                                    |                           |             | The second second second second second second second second second second second second second second second se                                                                                                    |
| Company Name<br>Toy Co.                                                             |                                                                                                    |                           |             |                                                                                                    |
| DUNE Number                                                                         |                                                                                                    |                           |             |                                                                                                    |
| 123456789                                                                           |                                                                                                    |                           |             |                                                                                                    |
| Malling Address                                                                     |                                                                                                    |                           |             |                                                                                                    |
| Cauntry                                                                             |                                                                                                    |                           |             | · • · · · · · · · · · · · · · · · · · ·                                                                                                    |
| United States of America                                                            |                                                                                                    |                           | •           | Contraction of the                                                                                                    |
| Address, Line 1                                                                     |                                                                                                    |                           |             |                                                                                                    |
| (D) Required                                                                        |                                                                                                    |                           |             |                                                                                                    |
| Address, Une 2                                                                      |                                                                                                    |                           |             | 1                                                                                                    |
| Suite 200                                                                           |                                                                                                    |                           |             |                                                                                                    |
| City                                                                                |                                                                                                    | Stata/ Province           | Fostal Code | S. TT                                                                                                    |
| Toysylvania                                                                         |                                                                                                    | falarch by name or pictor | . 12348     |                                                                                                    |
|                                                                                     |                                                                                                    | (1) Required              |             |                                                                                                    |
| Physical Address                                                                    | 🛃 same as mailing address                                                                                        |                           |             |                                                                                                    |
|                                                                                     |                                                                                                    |                           |             |                                                                                                    |
|                                                                                     |                                                                                                    | Register                  |             |                                                                                                    |

6. After you provide all required information, click the Register button.

#### Validate Your Email Address and Log in

 Upon clicking the Register button, the HPCDS will send an email to validate the email address provided during registration. You will not be able to log in until you have completed this step. If you do not receive an email to validate your email address, you may click the Resend button to have the email sent again. If you still do not see the email after clicking the Resend button, be sure to check your spam/junk folders.

| High Priority Chen | nicals Data System (HPCDS)                                                                                                    | 10                                                                                                | 2 MINERAL DEMONS                   |
|--------------------|----------------------------------------------------------------------------------------------------|---------------------------------------------------------------------------------------------------|------------------------------------|
| Home Reports - Man | aga * Help *                                                                                                    |                                                                                                   | Frances Williams - Toy Co. Log out |
|                    | Account Information Submitted<br>Thank you for registering for a HPCOS account. Please check your email for a message to validate your email address. You will not be able to login and enter your<br>Council                                                                                                    | reports until this step is completed.                                                             |                                    |
| ,                  | BOUTUS                                                                                                    | CONTACT US                                                                                        |                                    |
|                    | In Internate Overvalle Overvalle Overvalleven ICEI is a susceitation of bate, yood, wat is the generation to bate younces is a data invervenent healthy commentities, and a vial examining through the development and<br>and take diseases and products. The IC2 is a program of the Northease Water Merganismo Official? Association (NEWEOR), which prevates enoughment and and susport for IC2 and survers in the face<br>previous of the IC2 is a program of the Northease Water Merganismo Official? Association (NEWEOR), which previous enoughment and and susport for IC2 and survers in the face<br>previous | 89 South Streak Solis 600<br>Boston, MA 02111-2055<br>(617) 367-8558<br>Email: huwbolt/binic2 org |                                    |
| ]                  |                                                                                                    |                                                                                                   |                                    |
| 8                  | © Copyright 2019-102- Ver 0.7.2.5 (hortos 17.1) Terms of Service                                                                                                    |                                                                                                   |                                    |

2. Check your email for a message to validate your email address. Click on the link provided in the email. You will not be able to log in until you complete this step.

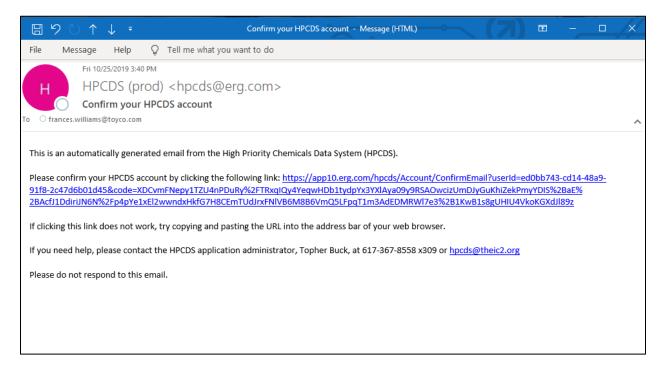

**3.** Upon clicking the link provided in the email, you will be directed to the HPCDS and will see a message that your email address has been confirmed.

| High Priority Che | emicals Data System (HPCDS)                                                                                                    |                                                                                                |
|-------------------|----------------------------------------------------------------------------------------------------|------------------------------------------------------------------------------------------------|
| Home Reports • N  | lanago * Help *                                                                                                    | Frances Williams - Toy Co. Log out                                                             |
|                   | Confirm Email.<br>Thark you for confirming your email. Pease click here to Continue.                                                                                                    |                                                                                                |
|                   | ABOUT US                                                                                                    | CONTACT US                                                                                     |
|                   | The Internate Overloads Overloghouse (DC2) is an association strate, local and shall governments that premote a clean environment, buildly somewrister, and a shall economy drough the development and<br>can at raite chemicals and priodices. The XC2 is program of the Hambert Water Management Official' Association (HWMROM, which provides management and staff apport for KC2 and annex as its first<br>agent. | 49 Sum Traver, Suite 400<br>Sonton 544 02111-2021<br>83 / 3 027-2021<br>Email: hptm/#84412.org |
|                   |                                                                                                    |                                                                                                |
|                   | 6 Copyright 2019 - IU2 - Ver 0.7.2.5 Inoctive 1711 Terms of Service                                                                                                    |                                                                                                |

4. Click Continue and the page will display a message that an HPCDS administrator will review your account. You will receive an email with login instructions after an HPCDS administrator approves your account. Please allow at least one business day for account approval. (If you are creating a new user account for an existing company account, another user for your company must approve your account.) If you do not receive an email message alerting you that your account has been approved, you may click the Resend Request for Access button to have the request for access email sent again.

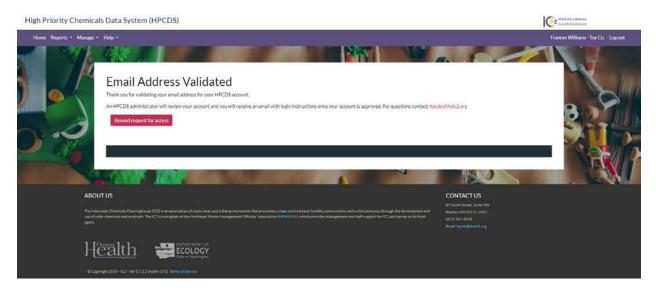

5. Check your email for a message indicating that your HPCDS user account is active, with login instructions.

| 8              | <b>୨</b> ୯ ↑                                                   | ↓ ₹          |                  |                  |            |          | HPCDS     | new u  | user ac        | accou         | unt i  | is ac | ctive | e - N         | Mess | sage | : (HTI) | ML) | - | ~ | ( | 7 | Ŧ | - |  | _ | × |
|----------------|----------------------------------------------------------------|--------------|------------------|------------------|------------|----------|-----------|--------|----------------|---------------|--------|-------|-------|---------------|------|------|---------|-----|---|---|---|---|---|---|--|---|---|
| File           | Message                                                        | Help         | Õ                | Tell             | l me what  | t you w  | vant to c | do     |                |               |        |       |       |               |      |      |         |     |   |   |   |   |   |   |  |   |   |
|                | Fri 10                                                         | /25/2019 3:5 | 8 PM             |                  |            |          |           |        |                |               |        |       |       |               |      |      |         |     |   |   |   |   |   |   |  |   |   |
| н              | HP                                                             | CDS (pi      | rod)             | l) <ł            | npcds      | @er      | g.cor     | m>     |                |               |        |       |       |               |      |      |         |     |   |   |   |   |   |   |  |   |   |
|                | 🜔 нро                                                          | DS new u     | iser a           | accou            | unt is ac  | ctive    |           |        |                |               |        |       |       |               |      |      |         |     |   |   |   |   |   |   |  |   |   |
| то О           | frances.william                                                | @toyco.com   | ı                |                  |            |          |           |        |                |               |        |       |       |               |      |      |         |     |   |   |   |   |   |   |  |   | ~ |
| Your<br>If you | s an automat<br>HPCDS user a<br>I have any qu<br>e do not resp | eccount is n | now ac<br>ease c | active.<br>conta | . To login | n to you | ur accou  | unt go | o to: <u>I</u> | : <u>http</u> | :ps:// | //ap  | pp10  | <u>0.er</u> g | g.co | om/ł | hpcd    |     |   |   |   |   |   |   |  |   |   |

6. To log in to your new user account, click on the link provided in the email or go directly to <u>https://hpcds.theic2.org</u>, enter your email and password, and click Log in.

| High Priority Chemicals Data System (HPCDS)                                                                                                    |                                                                                          |                                                     | MUDERING DOWNLOAL                     |
|----------------------------------------------------------------------------------------------------|------------------------------------------------------------------------------------------|-----------------------------------------------------|---------------------------------------|
| Home Reports * Manage * Help *                                                                                                    |                                                                                          |                                                     | Register Login                        |
| P 97 12 .                                                                                                    | Login                                                                                    |                                                     | 2157                                  |
|                                                                                                    | Email                                                                                    |                                                     | A A A A A A A A A A A A A A A A A A A |
|                                                                                                    | frances.williams@toyco.com                                                               | 4                                                   | 1433 Martin                           |
|                                                                                                    | Password                                                                                 |                                                     |                                       |
|                                                                                                    | •••••                                                                                    |                                                     |                                       |
|                                                                                                    | III Remember me?                                                                         | 11.50                                               |                                       |
|                                                                                                    | Log in                                                                                   |                                                     |                                       |
|                                                                                                    | Register<br>Your use of the High Priority Chemicals Data System con<br>Terms of Service. | Forgot your password?<br>stitutes acceptance of the |                                       |
|                                                                                                    |                                                                                          | The second second                                   |                                       |
| ABOUT US                                                                                                    |                                                                                          | CONTACT US                                          |                                       |
| The Internation Chemicals Chemicals On Provide State (1) is an autociation of state, took, and tribu<br>use of table: of wencicals and products. The ICS is a program of the Northward Waste New<br>agent. |                                                                                          |                                                     |                                       |
|                                                                                                    |                                                                                          |                                                     |                                       |
| & Copyright 2019 - IC2 - Ver 6/7 3.5 (handles 1/5)) Terrors of Earlies                                                                                                    |                                                                                          |                                                     |                                       |

## Forgot Your Password

1. Navigate to <u>https://hpcds.theic2.org</u>. Click on the <u>Forgot your password?</u> link. It is located below the Log in button.

| High Priority Chemicals Data System (HPCDS)                                                                                                    |                |
|----------------------------------------------------------------------------------------------------|----------------|
| Home: Reports + Manage + Help +                                                                                                    | Register Login |
| Login                                                                                                    | R la           |
| Emai Emai                                                                                                    | No. 100        |
| frances.williams@toyco.com                                                                                                    |                |
| Passord Passord                                                                                                    |                |
|                                                                                                    |                |
| Il Ramember me?                                                                                                    | ATT THE        |
| Login                                                                                                    |                |
| Register Forget your password!<br>Your use of the High Priority Chemicals Data System constituites acceptance of the<br>Terms of Service.                                                                                                    |                |
|                                                                                                    | and the        |
| ABOUT US CONTACT US                                                                                                    |                |
| EP South Street, Subsouth (CE) is as association of state, local, and to their governments that promoters a clean environment, healthy communities, and a vital according through the development and Boatton AMA 02111-0201                                                                                                    |                |
| sare of lative diventicity and products. The KC2 is a program of the Northeast Wates Management Official: Association (HEWNOL), which provides management and staff support for KC2 and zeros as its focal association (HEWNOL), which provides management and staff support for KC2 and zeros as its focal association (HEWNOL). The KC2 is a program of the Northeast Wates Management Official: Association (HEWNOL), which provides management and staff support for KC2 and zeros as its focal association (HEWNOL). The KC2 is a program of the Northeast Wates Management Official: Association (HEWNOL), which provides management and staff support for KC2 and zeros as its focal (HEWNOL). The KC2 is a program of the Northeast Wates Management Official: Association (HEWNOL), which provides management and staff support for KC2 and zeros as its focal (HEWNOL). The KC2 is a program of the Northeast Wates Management Official: Association (HEWNOL), which provides management and staff support for KC2 and zeros as its focal (HEWNOL). The KC2 is a program of the Northeast Wates Management Official: Association (HEWNOL), which provides management and staff support for KC2 and zeros as its focal (HEWNOL). The KC2 is a program of the Northeast Wates Management Official: Association (HEWNOL), which provides management and staff support for KC2 and zeros as its focal (HEWNOL). The KC2 is a provide support for KC2 and zeros as its focal (HEWNOL), which provides management and staff support for KC2 and zeros as its focal (HEWNOL). The KC2 is a program of the Northeast Wates Management (HEWNOL), which provides management and staff support for KC2 and zeros as its focal (HEWNOL). The KC2 is a provide support for KC2 and zeros as its focal (HEWNOL). The KC2 is a provide support for KC2 is a provide support for KC2 is a provide support for KC2 is a provide support for KC2 is a provide support for KC2 is a provide support for KC2 is a provide support for KC2 is a provide support for KC2 is a provide support for KC2 is a provide support for KC2 is a pr |                |
|                                                                                                    |                |
| © Copyright 2019: HC213 Spaths 1711 Terms of Terms                                                                                                    |                |

2. Enter the email address associated with your user account and click the Email Link button.

| High Priority Ch | emicals Data System (HPCDS)                                                                                                    |                                                                                                   |
|------------------|----------------------------------------------------------------------------------------------------|---------------------------------------------------------------------------------------------------|
| Home Reports + 1 | Asnage + Help +                                                                                                    | Register Login                                                                                    |
|                  |                                                                                                    |                                                                                                   |
|                  | Forgot your password?                                                                                                    |                                                                                                   |
|                  | Email                                                                                                    |                                                                                                   |
|                  | frances.williams@toyco.com                                                                                                    |                                                                                                   |
|                  | EmailLink                                                                                                    |                                                                                                   |
| - 3°             |                                                                                                    |                                                                                                   |
|                  |                                                                                                    |                                                                                                   |
|                  | ABOUTUS                                                                                                    | CONTACT US                                                                                        |
|                  | The Internation Descriptions (IC2) is an executivities of tasks, long, and in the generative task generatives in the generative scale and produces a clean environment, healthy connectives, and a visit assessing through the development and<br>use of under chemicas and products. The IC2 is a program of the Northeast Wave Management Official' Association (MIXMAD), which provides management and task proof for IC2 and servers in the final<br>agent. | 89 South Streek, Rain 600<br>Rosana, SA 001311 2003<br>1013 (Sch 2004)<br>Track hydrolythiaid org |
|                  |                                                                                                    |                                                                                                   |
|                  |                                                                                                    |                                                                                                   |

**3.** You will see a forgot password confirmation message.

| High Priority Chemicals Data System (HPCDS)                                                                                                    | WEIRSTALL GEWICHS |
|----------------------------------------------------------------------------------------------------|-------------------|
| Home Reports • Manage • Holp •                                                                                                    | Register Log in   |
| Forgot Password Confirmation.<br>Pese check your enail to perform password recovery.                                                                                                    |                   |
| ABOUTUS CONTACTUS                                                                                                    |                   |
| The Internation Concerning from (C2) is an association of thirds, local, and while generalized in the provides association (S2) which provides a sequence and the Second Second S |                   |
| Health Ecology                                                                                                    |                   |
| © Capyright 2019. IC2 - Ver 07.2.5 Route 171). Terms of Service                                                                                                    |                   |

4. Check your email for a message about how to reset your account password.

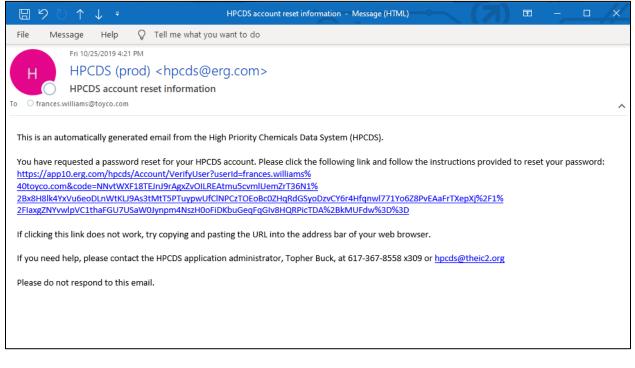

5. Upon clicking the link provided in the email, you will be directed to the HPCDS, where you must answer one of the security questions that you specified during account registration. Enter the answer to the security question and click the Submit button.

| High Priority Che | emicals Data System (HPCDS)                                                                                                    | entering compasi                                                                                                  |
|-------------------|----------------------------------------------------------------------------------------------------|----------------------------------------------------------------------------------------------------|
|                   | Security question<br>What was your childhood niciname?<br>Franke<br>Store:                                                                                                    |                                                                                                    |
|                   | ABOUT US The Interfacts Chemicals Chemicals (Caming Interface) and shade, back and Scholl generations (Del prototes a class environment, buildly commertities, and a shad ecosing through the development and<br>our studer detentionals and products. The ICS is programs of the Nontheast Usation Managament Official Associations (NetWIGCL), white prototes and an environment and shade support for CC2 and survises in to focus<br>agent. | CONTACT US<br>PTaxad Sover, Sover 800<br>Borison, NAV 02113-0331<br>13/73, 30/2 305<br>Exect Special (Berlin) Ang |
|                   | Copyrgite 2019-ICE3. VIE 2023 State of Parameters                                                                                                    |                                                                                                    |

6. Enter and then reenter a new password and click the Reset button. You cannot use the same password more than once.

| High Priority Chemicals Data System (HPCDS)                                                                                                    |                 |
|----------------------------------------------------------------------------------------------------|-----------------|
| Home Reports • Manage • Help •                                                                                                    | Register Log in |
|                                                                                                    |                 |
| Reset password                                                                                                    | 1100            |
| Password ()                                                                                                    |                 |
|                                                                                                    |                 |
| Confirm password                                                                                                    |                 |
| Rest Rest                                                                                                    |                 |
|                                                                                                    | 0               |
| ABOUT US CONTACT US #75000 2000                                                                                                    |                 |
| The International Coloring Deventual Coloring International Coloring International International International In |                 |
|                                                                                                    |                 |
| Copyright 2019 - K2 - Ver 07.2.3 Swifes 373] Torong of Service                                                                                                    |                 |

7. You will see a message confirming that your password has been reset. Click the link to log in.

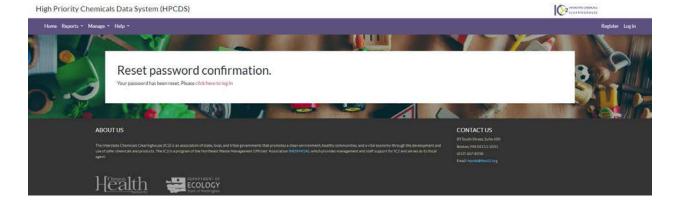

8. Log in to the HPCDS by entering your email address and new password and then clicking the Log in button.

| High Priority Chemicals Data System (HPCDS)                |                                                                                                    |                                                                                                    |
|------------------------------------------------------------|----------------------------------------------------------------------------------------------------|----------------------------------------------------------------------------------------------------|
| Home Reports * Manage * Help *                             |                                                                                                    | Register Login                                                                                                    |
| 7 71. 8 2                                                  |                                                                                                    | The state of the state of the s |
|                                                            | frances.williams@toyco.com                                                                                                    |                                                                                                    |
|                                                            | Password                                                                                                    |                                                                                                    |
|                                                            |                                                                                                    |                                                                                                    |
|                                                            | Remember me?                                                                                                    |                                                                                                    |
|                                                            | Log in                                                                                                    |                                                                                                    |
|                                                            | Register Forgot your password?<br>Your use of the High Priority Chemicals Data System constitutes acceptance of the<br>Termself Service.                                                                                            |                                                                                                    |
|                                                            |                                                                                                    |                                                                                                    |
| ABOUT US                                                   |                                                                                                    | CONTACT US                                                                                                    |
|                                                            | but government that pronotes a case environment, healthy communities, and a vita economy through the developmen<br>temperant Official Association (NEVMOV), which provides management and shaft support for IC2 and serves as to fi |                                                                                                    |
|                                                            |                                                                                                    |                                                                                                    |
| Property 2019, arX, March 7.15 (and), 1711 Terms of Review |                                                                                                    |                                                                                                    |

# Manage

## My Profile

 To view and edit your profile information, click Manage from the top navigation and then My Profile from the menu or use this direct link: <u>https://hpcds.theic2.org/Manage</u>. You can also click the linked user and company name in the upper-right corner of the page.

| High Priority | Chemicals Data System (H     | HPCDS)                     |                                    |
|---------------|------------------------------|----------------------------|------------------------------------|
| Home Reports  | • Manage • Help •            |                            | Frances Williams - Toy Co. Lag out |
|               |                              |                            | and in the second                  |
| Or            | Manage                       |                            |                                    |
| YEL.          | My Profile                   |                            |                                    |
| -             | Change your profile          |                            |                                    |
|               | Email                        | frances.williams@toyco.com |                                    |
|               | Company Name                 | Toy Co. 🧨                  |                                    |
|               | Name                         | Frances Williams           |                                    |
|               | Job Title                    | Compliance Officer         |                                    |
|               | Telephone Number             | [US] 123-456-7890          |                                    |
| 1 Sec         | Password                     |                            |                                    |
| 200           | Change your password         |                            |                                    |
|               | Security Questions           |                            |                                    |
|               | 1. What was your childhood r | lickname?                  |                                    |

 Click the "Change your profile" link to edit your name, job title, and telephone number. Note that you cannot update your email address on this page. To update your email address, please email the HPCDS administrator at <u>hpcds@theic2.org</u>.

| High Priority Ch | emicals Data Syst    | em (HPCDS)                          |                                                                                                    |
|------------------|----------------------|-------------------------------------|----------------------------------------------------------------------------------------------------|
| Home Reports - N | Manage 🐐 Help 👻      |                                     | Frances Williams - Toy Co. Log out                                                                                                    |
| . 0              | My Profile           |                                     |                                                                                                    |
|                  | Email                | frances.williams@toyco.com @        |                                                                                                    |
|                  | Company Name         | Toy Co.                             | Second States                                                                                                    |
|                  | First Name           |                                     | ALC: NAMES OF TAXABLE                                                                                                    |
|                  | Frances              |                                     | and the second second se |
|                  | Last Name            |                                     |                                                                                                    |
| ERAL R           | Williams             |                                     |                                                                                                    |
| 3 4 9            | Job Title            |                                     |                                                                                                    |
| 1 Percent        | Compliance Officer   |                                     |                                                                                                    |
|                  | Telephone Number     | This is a non-U.S. telephone number |                                                                                                    |
|                  | 123-456-7890         |                                     |                                                                                                    |
| .0               | Security Question    | S                                   | SA                                                                                                    |
|                  | What was your childh | od nickname?                        |                                                                                                    |
| <b>1</b>         | frannie              |                                     |                                                                                                    |

**3.** Scroll down on this page to make changes to your security questions. Here you can edit answers to your existing security questions or select new security questions and provide new answers.

| 130           | Security Questions                                              |   |
|---------------|-----------------------------------------------------------------|---|
|               | What was your childhood nickname?                               | • |
| 1. 1          | frannie                                                         |   |
| alian<br>Alia | What is the name of a college you applied to but didn't attend? | - |
|               | boston university                                               |   |
|               | What was your favorite sport in high school?                    |   |
|               | soccer                                                          |   |
|               | Update                                                          |   |
|               |                                                                 |   |

4. Once you are finished making changes to the My Profile page, click the Update button to save your changes. Error messages will display directly below any required fields that you have not completed or that have other errors. You must resolve all errors before you can update your profile.

| What was your childhood nickname?                               | • |
|-----------------------------------------------------------------|---|
| frannie                                                         |   |
| 6                                                               |   |
| What is the name of a college you applied to but didn't attend? |   |
| Doston University                                               |   |
| What was your favorite sport in high school?                    | • |
| ① The Answer field is required.                                 |   |
|                                                                 |   |
| Update                                                          |   |

#### My Company

 To view and edit your company information, click Manage from the top navigation and then My Company from the menu or use this direct link: <u>https://hpcds.theic2.org/Manage/MyOrganization</u>.

| High Priority C | hemicals Data System (HPCDS)       | MITERSATE CHEMICALS                |
|-----------------|------------------------------------|------------------------------------|
| Home Reports    | Manage • Help •                    | Frances Williams - Toy Co. Log out |
| - aller         |                                    |                                    |
| Qr              | Manage - Toy Co.                   |                                    |
| T COM           | Company Name<br>Toy Co.            |                                    |
|                 | Company ID (OID)<br>(wcfrefdyd     |                                    |
| H Ree           | Legacy WA PINs                     |                                    |
| A CONTRACT      | DUNS Number<br>123456789           |                                    |
|                 | Public Contact<br>Frances Williams |                                    |

#### My Company

1. On the My Company tab, you can view and edit your company name, DUNS number, and mailing and physical address details. You can also change the public contact for your company by selecting a user from the Public Contact drop-down list. Each company in the HPCDS must have a designated public contact. The public contact should be the person at your company who can answer questions from members of the public regarding the information reported by your company. The public contact's name, title, and contact information will be publicly disclosed with all company reports.

| gh Priority Che   | nicals Data System (HPCDS)                                        |        |                                    |
|-------------------|-------------------------------------------------------------------|--------|------------------------------------|
| Home Reports - Ma | nage * Help *                                                     |        | Frances Williams - Toy Co. Log out |
|                   |                                                                   | and it |                                    |
| Ör                | Manage - Toy Co.                                                  |        |                                    |
|                   | My Company User Accounts for My Company Associations Company Name |        |                                    |
| 1                 | Toy Co.                                                           |        |                                    |
|                   | Company ID (OID)<br>୩୯୮୬୦୧୬୦                                      |        |                                    |
|                   | Legacy WA PINs                                                    |        |                                    |
|                   | DUNS Number                                                       |        |                                    |
| -                 | 123456789                                                         |        |                                    |
|                   | Public Contact<br>Frances Williams                                | •      |                                    |
| SINK.             | Mailing Address                                                   |        |                                    |
| 12                | Country<br>United States of America                               |        | - The second                       |
|                   | united States of America Address, Line 1                          |        |                                    |

2. Once you are finished making changes on the My Company tab, click the Save button to save your changes. Error messages will display directly below any required fields that you have not completed or that have other errors. You must resolve all errors before you can save your changes.

|            | 123456789                |                         |             |
|------------|--------------------------|-------------------------|-------------|
|            | Public Contact           |                         |             |
| 17 - 6 - C | Frances Williams         |                         | -           |
| 2          | Mailing Address          |                         |             |
|            | Country                  |                         |             |
|            | United States of America |                         | -           |
| Set.       | Address, Line 1          |                         | 1 Alexandre |
|            | 123 Toy Lane             |                         | all A       |
| 11.5       | Address, Line 2          |                         |             |
|            | Suite 200                |                         |             |
|            | City                     | State/ Province         | Postal Code |
|            | Toysylvania              | Search by name or enter | 12345       |
|            |                          | ① Required              |             |
|            | Physical Address         |                         |             |
|            |                          | Save                    |             |
| Same -     |                          |                         |             |
|            |                          |                         |             |

**3.** Once saved, you will see a confirmation message that your company information has been updated.

| High Priority | / Chemicals Data System (F     | IPCDS)                               |                                                                                                    |
|---------------|--------------------------------|--------------------------------------|----------------------------------------------------------------------------------------------------|
| Home Reports  | s • Manage • Help •            |                                      | Frances Williams - Toy Co. Log out                                                                             |
|               |                                |                                      | and it is a second                                                                                             |
| •             | Manage                         |                                      |                                                                                                    |
| D.            | Your company information h     | as been updated.                     | ×                                                                                                    |
|               | My Profile                     |                                      |                                                                                                    |
|               | Change your profile            |                                      |                                                                                                    |
|               | Email                          | frances.williams@toyco.com           |                                                                                                    |
|               | Company Name                   | Toy Co. 🥒                            |                                                                                                    |
|               | Name                           | Frances Williams                     |                                                                                                    |
| en la         | Job Title                      | Compliance Officer                   | the second second second second second second second second second second second second second second second s |
|               | Telephone Number               | [US] 123-456-7890                    |                                                                                                    |
|               | Password                       |                                      |                                                                                                    |
|               | Change your password           |                                      |                                                                                                    |
| S. I          | Security Questions             |                                      |                                                                                                    |
| 34/           | 1. What was your childhood r   | ickname?                             |                                                                                                    |
| Mark And      | Answer: frannle                |                                      |                                                                                                    |
|               | 2. What is the name of a colle | ge you applied to but didn't attend? |                                                                                                    |
|               | Answer: boston university      |                                      |                                                                                                    |
|               |                                |                                      |                                                                                                    |

#### User Accounts for My Company

New User, Pending Approval

 The first table on the User Accounts for My Company tab is the New Users, Pending Approval table. This table displays all new users that have created a user account and requested to be associated with your company but have not yet been approved by an existing user. User details are displayed in the table. Click the Accept button to associate the user with your company. Reject any users you do not recognize or that should not be associated with your company.

| 0             |                              | C. M.        |                 |                  |                    | Frances V             | Villiams - Toy Co. |
|---------------|------------------------------|--------------|-----------------|------------------|--------------------|-----------------------|--------------------|
| Manage - 1    | Γον Co.                      |              |                 |                  |                    |                       |                    |
|               | User Accounts for My Company | Associations |                 |                  |                    |                       | <b>6</b> 3.        |
| New Users,    | Pending Approval             |              |                 |                  |                    |                       | 100                |
| Name          | ▼ Email                      | Ŧ            | Confirmed Email | Telephone Number | Requested On       | Action                |                    |
| Michael Smith | michael.smith@toyco.co       | m            | Y               | 123-456-7890     | 11/8/2019 11:56 AM | Accept<br>Reject      | w                  |
|               |                              |              |                 |                  |                    | +<br>1 · 1 of 1 items | 3                  |
|               |                              |              |                 |                  |                    |                       |                    |
| Users         |                              |              |                 |                  |                    |                       |                    |

2. Once you click the Accept button, you will see a confirmation message that a notice of acceptance was sent to the new user. The new user will now appear in the second table on the User Accounts for My Company tab.

| Reports * N |                   |                                                 |                                   |                                 |                        |         |
|-------------|-------------------|-------------------------------------------------|-----------------------------------|---------------------------------|------------------------|---------|
|             |                   |                                                 |                                   |                                 |                        | A       |
|             | Manage - 1        | Гоу Со.                                         |                                   |                                 |                        |         |
|             | My Company        | User Accounts for My Compa                      | iny Associations                  |                                 |                        |         |
|             | New Users, I      | Pending Approval                                |                                   |                                 |                        |         |
|             | Name              | T Email                                         |                                   | ber T Request                   | ed On T Action         |         |
| SATE        |                   |                                                 | app10.erg.com                     |                                 |                        |         |
| i lin       |                   |                                                 | Notice of Acceptance was s        | sent to michael.smith@toyco.com |                        | New Y   |
|             |                   |                                                 |                                   | OK.                             |                        |         |
|             |                   |                                                 |                                   |                                 |                        |         |
|             |                   |                                                 |                                   |                                 | 1-20/2                 | items 2 |
|             |                   |                                                 |                                   |                                 |                        |         |
| .)          | Users             |                                                 |                                   |                                 |                        | SAT I   |
|             | Users             |                                                 |                                   |                                 |                        |         |
| 2           | Users<br>Status T | . Name                                          | ▼ Enail                           | T Telephone Number              | 7 Action               |         |
| 3           |                   | <ul> <li>Name</li> <li>Michael Smith</li> </ul> | ▼ Email<br>michael.amith@toyco.co |                                 | T Action<br>Desctivate |         |

User

1. The second table on the User Accounts for My Company tab is the Users table. User details are displayed in the table. Click the Deactivate button for any users that should no longer be associated with your company. Please note that the first user created for a company is, by default, the company's public contact; this can be changed once a second user has been added to the company's account. The HPCDS does not allow the user designated as the public contact to be deactivated. If you are unable to deactivate a user for your company, make sure that the user is not the public contact. If the user you want to deactivate is the public contact, you must first assign a new public contact for your company.

| My Company     User Accounts for My Company     Associations       New Users, Pending Approval     Image: Confirmed Email T Telephone Number T Requested On T Action       No records to display     Image: Confirmed Email T Telephone Number T Requested On T Action |
|----------------------------------------------------------------------------------------------------|
| Name T Email T Confirmed Email T Telephone Number T Requested On T Action No records to display 1-2 of 2 tierrs                                                                                                    |
| No records to display<br>1-2 of 2 tierrs                                                                                                    |
| 1-2 of 2 terms                                                                                                    |
|                                                                                                    |
|                                                                                                    |
|                                                                                                    |
|                                                                                                    |
|                                                                                                    |
|                                                                                                    |
| Users                                                                                                    |
|                                                                                                    |
| Status T Name T Email T Telephone Number T Action                                                                                                    |
|                                                                                                    |
| Active Michael Smith michael smith@toyco.com 123-456-7890 Deactivate                                                                                                    |
| Users                                                                                                    |
| Users                                                                                                    |
| Status T Name T Email T Telephone Number T Action                                                                                                    |
|                                                                                                    |
|                                                                                                    |
| Active Michael Smith michaelsmith@toyco.com 123-456-7890 Deactivate                                                                                                    |
| Active Michael Snith michael snith Storogom 123-456-7890 Deactivate                                                                                                    |

2. Once you click the Deactivate button, you will see a confirmation message that a notice of deactivation was sent to the user.

|                     | My Company | User Accounts for My Company | Associations                                                 |
|---------------------|------------|------------------------------|--------------------------------------------------------------|
|                     | New Users  | Pending Approval             |                                                              |
| States and          | Name       | ₹ Enal                       | T Confirmed Email T Telephone Number T Requested On T Action |
|                     |            |                              | No records to display                                        |
|                     |            |                              |                                                              |
|                     |            |                              | 1-20/2/terrs                                                 |
|                     | Users      |                              | app10.erg.com                                                |
|                     | Status     | T Name                       | Notice of Deactivation was sent to michael smithigtayco.com  |
| A CONTRACTOR OF THE | Inactive   | Michael Smith                | es6/7830 Readfulde -                                         |
|                     | Active     | Frances Williams             | Innet stillans toyoccur 10/3 456 7890                        |
|                     |            |                              |                                                              |
|                     |            |                              |                                                              |
|                     |            |                              | 1-20/2mms                                                    |
|                     |            |                              |                                                              |
|                     |            |                              |                                                              |

**3.** Click the Reactivate button for any users that should be reinstated as actively associated with your company.

|     | My Company         | User Accounts for My Comp | any Ass | ociations                        |          |                                  |                     |               |        |
|-----|--------------------|---------------------------|---------|----------------------------------|----------|----------------------------------|---------------------|---------------|--------|
|     | New Users          | Pending Approval          |         |                                  |          |                                  |                     |               | Sec. 1 |
|     | Name               | ▼ Email                   |         | T Confirmed Email                | Telephon | e Number 🝸 Requested             | On <b>T</b>         | Action        |        |
| 371 |                    |                           |         | No records to display            |          |                                  |                     |               | -      |
|     |                    |                           |         |                                  |          |                                  |                     |               |        |
|     |                    |                           |         |                                  |          |                                  |                     |               |        |
|     |                    |                           |         |                                  |          |                                  |                     |               |        |
|     |                    |                           |         |                                  |          |                                  |                     | 1-2 of 2 item |        |
|     | Users              |                           |         |                                  |          |                                  |                     |               | SAU    |
|     | 03613              |                           |         |                                  |          |                                  |                     |               |        |
| 10  |                    |                           |         |                                  |          |                                  |                     |               |        |
| -   | Status             | ▼ Name                    | Ŧ       |                                  | T        | STORE AND CONTRACTOR             | T Action            |               | -      |
|     |                    | Name     Michael Smith    | Ŧ       | Email<br>michael.smith@toyco.com | T        | Telephone Number<br>123-456-7890 | Action     Reactive | de            |        |
|     | Status             |                           | Ŧ       |                                  | T        | STORE AND CONTRACTOR             |                     | de            | e      |
|     | Status<br>Inactive | Michael Smith             | Ť       | michael.smith@toyco.com          | T        | 123-456-7890                     |                     | te            | -      |
|     | Status<br>Inactive | Michael Smith             | Y       | michael.smith@toyco.com          | Ť        | 123-456-7890                     |                     | te            |        |

**4.** Once you click the Reactivate button, you will see a confirmation message that a notice of reactivation was sent to the user.

| My Comp | my: U   | ser Accounts for My Company | Ass | ociations                                      |           |                       |                |           |
|---------|---------|-----------------------------|-----|------------------------------------------------|-----------|-----------------------|----------------|-----------|
| New U   | sers, P | ending Approval             |     |                                                |           |                       |                |           |
| Name    |         | T Email                     |     | T Confirmed Email T                            | Telephone | Number 🍸 Requested On | Action         |           |
|         |         |                             |     | No records to display                          |           |                       |                | No.       |
| /*      |         |                             |     |                                                |           |                       |                |           |
| N       |         |                             |     | app10.erg.com                                  |           |                       |                |           |
|         |         |                             |     | Notice of Reactivation was sent to michael.smi | h@toyco.c | iom (                 | 1-2 of 2 Items | 2.        |
| Users   |         |                             |     | OK                                             |           | _                     |                | 2         |
| Status  | т       | Name                        | Ŧ   | Email                                          | Ţ         | Telephone Number T    | Action         |           |
| Active  |         | Michael Smith               |     | michaelamith@toyco.com                         |           | 123-456-7890          | Desctivate     | <u>e.</u> |
| Active  |         | Frances Williams            |     | frances.williams@toyco.com                     |           | 123-456-7890          |                |           |
|         |         |                             |     |                                                |           |                       |                |           |
|         |         |                             |     |                                                |           |                       |                |           |
|         |         |                             |     |                                                |           |                       |                |           |

#### Associations

#### Companies requesting to report for you, Pending Approval

1. The first table on the Associations tab is the Companies requesting to report for you, Pending Approval table. This table includes all companies that have requested to report on behalf of your company but have not yet been approved. Company details are displayed in the table. Click the Accept button to allow a company to report for you. Reject any companies you do not recognize or that should not report for your company.

| ie Reports + Mar | nage * Help *          |                                                                                | -                                            | -                  | France           | s Williams - Toy Co. Lo |
|------------------|------------------------|--------------------------------------------------------------------------------|----------------------------------------------|--------------------|------------------|-------------------------|
| 2                |                        | ts for My Company Associations and to report for you, Pending A                | ypproval                                     |                    |                  |                         |
| V.               | Reporting Company Name | Reporting Company Mailing Address                                              | Requested By Name                            | Requested On 🗼 🝸   | Action           |                         |
|                  | Active Org             | Fake Mailing Address Line 1 MAddLn2 for Fake<br>Active Ong Boston, MA 01234 US | First Reporter reporter@erg.com 777-888-9999 | 11/8/2019 11:52 AM | Accept<br>Reject | and a                   |
|                  |                        |                                                                                |                                              |                    |                  | A.                      |

2. Once you click the Accept button, you will see a confirmation message that a notice of acceptance was sent to users at the company.

| 1996            | emicals Data System (HPCDS)                                                                                    |                           |
|-----------------|----------------------------------------------------------------------------------------------------|---------------------------|
|                 |                                                                                                    | Frances Williams - Toy Co |
| P               | Manage - Toy Co.                                                                                               | 2                         |
|                 | Companies requesting to report for you, Pending Approval                                                       |                           |
| R               | Reporting Company Name T Reporting Company Mailing Address app10.erg.com Successfully accepted Active Org: OK. | pented On 4 T Action      |
|                 |                                                                                                    | No items to display       |
|                 | Companies that report for you                                                                                  |                           |
| 1               | Gaanthick name or gat. • • • • • • • • • • • • • • • • • • •                                                   |                           |
|                 | Status 1 + Reporting Company Name + Reporting Company Mailing Address + Approved By Name +                     | Approved On y Action      |
| Constant of the | Active Active Disg. Fake Mailing Address Line 1 MAddLn2 for                                                    |                           |

**3.** This company will now appear in the Companies that report for you table.

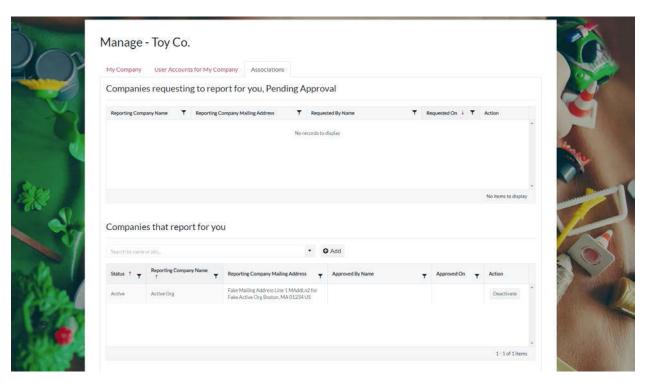

## Companies that report for you

**1.** The second table on the Associations tab is the Companies that report for you table. Company details are displayed in the table.

|                 | User Accounts for My   |                                                         |                           |                  |     |                 |                     |       |
|-----------------|------------------------|---------------------------------------------------------|---------------------------|------------------|-----|-----------------|---------------------|-------|
| Compani         | es requesting to r     | eport for you, Pend                                     | ing Approv                | val              |     |                 |                     | (     |
| Reporting Cor   | npany Name T Report    | ing Company Mailing Address                             | Y Reques                  | sted By Name     | T R | equested On 🕴 🦷 | Action              |       |
|                 |                        |                                                         | No records to             | display          |     |                 |                     |       |
|                 |                        |                                                         |                           |                  |     |                 |                     |       |
|                 |                        |                                                         |                           |                  |     |                 |                     |       |
|                 |                        |                                                         |                           |                  |     |                 | No items to display |       |
|                 |                        |                                                         |                           |                  |     |                 |                     |       |
| Compani         | es that report for     | you                                                     |                           |                  |     |                 |                     |       |
| Searth by nam   | e or pla               |                                                         | • •                       | Add              |     |                 |                     |       |
| Status † T      | Reporting Company Name | T Reporting Company Mailing                             | Address 🔻                 | Approved By Name | Ŧ   | Approved On     | T Action            | All A |
| Active          | Active Org             | Fake Mailing Address Une 1<br>Fake Active Org Boston, M | MAddLn2 for<br>A 01234 US |                  |     |                 | Deactivate          | -     |
| 10.2775000 C.S. |                        |                                                         |                           |                  |     |                 |                     | 1     |

2. To allow a new company to report on behalf of your company, use the search box to find the company, select the company name, and click the Add button. Organization information from Washington's CSPA Reporting Application was imported into the HPCDS. You can use the legacy WA PIN, in conjunction with the company name, to help identify a company.

| tes                                   |                | × • | O Add              |   |             |   |            |  |
|---------------------------------------|----------------|-----|--------------------|---|-------------|---|------------|--|
| Company                               | PIN            |     |                    |   |             |   |            |  |
| Department of Ecology Testing Account | cywg77ra       | .4  | + Approved By Name | T | Approved On | T | Action     |  |
| Kerry's Test Company                  | flav4alb       |     |                    |   |             |   |            |  |
| Kerry's Test Company 2                | q8zh3jv6       |     | e                  |   |             |   | Deactivate |  |
| SDW Test Company                      | 9z2rhvs-       |     |                    |   |             |   |            |  |
| TestCompany1                          | mgypl3a        |     |                    |   |             |   |            |  |
| TestCompany10                         | z8p5ghpx       |     |                    |   |             |   |            |  |
| Test mean 11                          | den eft a "Han |     |                    |   |             |   |            |  |

**3.** Once you click the Add button, you will see a confirmation message that the company will be allowed to report on your behalf.

| TestCompany 1 |                        | • •                                                                            | Add                                                          |                   |            |   |
|---------------|------------------------|--------------------------------------------------------------------------------|--------------------------------------------------------------|-------------------|------------|---|
| Status † 🔫    | Reporting Company Name | Reporting Company Mailing Address                                              | Approved By Name                                             | Approved On 🔫     | Action     |   |
| Active        | Active Ont             | Fake Mailing Address Line 1 MAddLn2 for<br>Fake Active Org Boston, MA 01234 US |                                                              |                   | Deactivate | • |
| Active        | TestCompany1           | 111 Teat1 St TeatCity1, Washington 99999<br>098 US                             | Frances Williams<br>frances williamsgithyco.com (23-456-7890 | 11/8/2019.1.45 PM | Deactivate |   |
|               |                        |                                                                                |                                                              |                   |            |   |
|               |                        |                                                                                |                                                              |                   | 1-2ot2item |   |
|               |                        | app10.erg.co                                                                   | m                                                            |                   |            |   |
| Companie      | es you report for      | Successfully update                                                            | ed TestCompany1                                              |                   |            |   |
|               |                        |                                                                                | v                                                            |                   |            |   |
| Seeintynese   |                        | 0                                                                              |                                                              |                   |            |   |
|               |                        | Accountable Company Mailing Address                                            |                                                              | pproved On 🍟 Act  | ion        |   |

4. Click the Deactivate button for any companies that should no longer report for your company.

| 1 conditioned |                        |                                                  |     |                                                             |   |                   |           | _     |
|---------------|------------------------|--------------------------------------------------|-----|-------------------------------------------------------------|---|-------------------|-----------|-------|
| TestCompany1  |                        | •                                                | <   | O Add                                                       |   |                   |           |       |
| Status 🕇 🔻    | Reporting Company Name | Reporting Company Mailing Address                | Ŧ   | Approved By Name                                            | T | Approved On       | Action    |       |
| Active        | TestCompany1           | 111 Test1 St TestCity1, Washington 999<br>098 US | 99- | Frances Williams<br>frances.williams@toyco.com 123-456-7890 | 0 | 11/8/2019 1:51 PM | Deactivat | e 1   |
|               |                        |                                                  |     |                                                             |   |                   |           |       |
|               |                        |                                                  |     |                                                             |   |                   |           |       |
|               |                        |                                                  |     |                                                             |   |                   | 1-1 of 1  | items |
|               |                        |                                                  |     |                                                             |   |                   |           |       |
|               |                        |                                                  |     |                                                             |   |                   |           |       |
| Companie      | es you report for      |                                                  |     |                                                             |   |                   |           |       |
| Companie      |                        |                                                  | 4   | • Add                                                       |   |                   |           | -     |

5. Once you click the Deactivate button, you will see a confirmation message that the company was successfully deactivated.

|        |                                |                                                 | ٠         | • Add                  |   |                  |                 |      |
|--------|--------------------------------|-------------------------------------------------|-----------|------------------------|---|------------------|-----------------|------|
| Status | Reporting<br>Company Name<br>† | Reporting Company Ma<br>Address                 | illing    | Approved By Name       | Ŧ | Approved<br>On   | Action          |      |
|        |                                | app10                                           | erg.co    | om                     |   |                  |                 |      |
|        |                                | Successfu                                       | ully deac | tivated 'TestCompany1' |   |                  |                 |      |
|        |                                |                                                 |           | ок                     |   |                  |                 |      |
|        |                                |                                                 |           |                        |   |                  |                 |      |
|        |                                |                                                 |           |                        |   |                  | No items to dis | olay |
| Compa  | nies you report                | t for                                           |           |                        |   |                  | No items to dis | olay |
|        | nies you report                | t for                                           | •         | • Add                  |   |                  | No items to dis | blay |
|        |                                | t for<br>Accountable Company<br>Mailing Address | •<br>•    | • Add                  |   | Approved<br>On T | No items to dis | olay |

## Companies you report for

**1.** The third table on the Associations tab is the Companies you report for table. Company details and status are displayed in the table.

| Search by name |                     |   | •                                             | O Add |   |             |                | -   |
|----------------|---------------------|---|-----------------------------------------------|-------|---|-------------|----------------|-----|
| Status<br>↓ ▼  | Accountable Company | Ŧ | Accountable Company Mailing Address           |       | Ŧ | Approved On | Action         | - 8 |
| Pending        | TestCompany1        |   | 111Test1StTestCity1.Washington<br>99999-098US |       |   |             |                |     |
|                |                     |   |                                               |       |   |             | 1 - 1 of 1 ite | ms  |

2. To request authority to report on behalf of a company, use the search box to find the company, select the company name, and click the Add button. Organization information from Washington's CSPA Reporting Application was imported into the HPCDS. You can use the legacy WA PIN, in conjunction with the company name, to help identify a company.

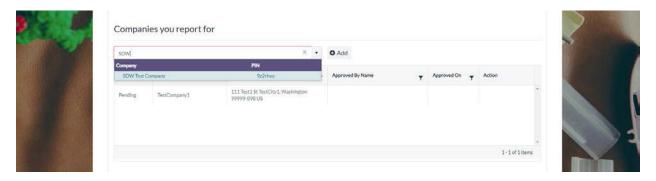

**3.** Once you click the Add button, you will see a confirmation message that a request was sent to the company. The status for that request will display as Pending until it is approved.

| SOW Test Com  | pany                          |   |                                       | app10.erg.com                             |                      |
|---------------|-------------------------------|---|---------------------------------------|-------------------------------------------|----------------------|
| Status<br>↓ T | Accountable Company<br>Name 1 | Ŧ | Accountable Compan                    | Successfully requested 'SDW Test Company' | Approved On T Action |
| Pending       | SDW Test Company              |   | 3 Waltham St. Waltha<br>02451 US      | OK                                        |                      |
| Pending       | TestCommerce 1                |   | 111 Test1 St TestCity<br>99999-098 US | Washington                                |                      |
|               |                               |   |                                       |                                           |                      |
|               |                               |   |                                       |                                           | 1-2 of 2 items       |

4. Click the Deactivate button for any companies that you no longer want to report for.

|   | Search      | y name | or pin                        |   | •                                                                              | O Add                                            |   |                      |            |   |  |
|---|-------------|--------|-------------------------------|---|--------------------------------------------------------------------------------|--------------------------------------------------|---|----------------------|------------|---|--|
| 2 | Status<br>4 | Ŧ      | Accountable Company<br>Name 1 | Ŧ | Accountable Company Mailing Address                                            | Approved By Name                                 | Ŧ | Approved On          | Action     |   |  |
|   | Pending     |        | SDW Test Company              |   | 3 Waltham St. Waltham, Massachusetta<br>02451 US                               |                                                  |   |                      |            | 2 |  |
|   | Pending     |        | TestCompany1                  |   | 111 Test1 St TestClty1, Washington<br>99999-098 US                             |                                                  |   |                      |            |   |  |
|   | Active      |        | Active Org                    |   | Fake Mailing Address Line 1 MAddLn2 for<br>Fake Active Org Boston, MA 01234 US | First Reporter reporter@erg.com 777-<br>888-9999 |   | 11/8/2019 1:59<br>PM | Deactivate |   |  |

5. Once you click the Deactivate button, you will see a confirmation message that the company was successfully deactivated.

|               |                               |          |                                                     | O Add                  |   |               |                  |
|---------------|-------------------------------|----------|-----------------------------------------------------|------------------------|---|---------------|------------------|
| Status<br>4 T | Accountable Company<br>Name 1 | <b>.</b> | Accountable Company Mailing Address                 | Approved By Name       | T | Approved On T | Action           |
| Pending       | SDW Test Company              |          | 3 Waitham St. Waitham, Massachusetta<br>02451 US    |                        |   |               |                  |
| Pending       | Test:Company 1                |          | 111 Texit1 St TestCity1, Washington<br>99999-098 US |                        |   |               |                  |
|               |                               |          | app10.erg                                           | com                    |   |               |                  |
|               |                               |          | Successfully de                                     | activated 'Active Org' |   |               | 1 - 2 of 2 items |
|               |                               |          |                                                     | ок                     |   |               |                  |

#### **Change Password**

**1.** To change your password, click Manage from the top navigation and then Change Password from the menu or use this direct link: <u>https://hpcds.theic2.org/Manage/ChangePassword</u>.

| High Priority Chem  | icals Data System (HPCDS) |                                    |
|---------------------|---------------------------|------------------------------------|
| Home Reports - Mana | ge - Help -               | Frances Williams - Toy Co. Log out |
|                     |                           |                                    |
| 2 374               | Change Password           | 1                                  |
| 14                  | Current password          |                                    |
|                     | New password ()           | 8                                  |
|                     | Confirm new password      |                                    |
|                     | Change password           |                                    |
|                     |                           |                                    |

2. Enter your current password, new password, and confirm your new password. Your password must be a minimum of 6 characters and include at least one of each of the following: upper case

letter, lower case letter, number, and special character. You cannot use the same password more than once. Once you are finished making changes, click the Change password button. Error messages will display directly below any fields that you have not completed or that have errors. You must resolve all errors before you can change your password.

| High Priority Ch | nemicals Data System (HPCDS)                                                                      |                                    |
|------------------|---------------------------------------------------------------------------------------------------|------------------------------------|
| Home Reports *   | Manage * Help *                                                                                   | Frances Williams - Toy Co. Log out |
|                  | Change Password<br>Current password<br><br>New password @<br>? The New password held is required. |                                    |
|                  | Confirm new password Change password Change password                                              |                                    |

**3.** Once you click the Change password button, you will see a confirmation message that your password has been changed.

| ne Reports <del>-</del> I | Manage - Help -            |                            | Frances Williams - Toy Co. Log out                                                                             |
|---------------------------|----------------------------|----------------------------|----------------------------------------------------------------------------------------------------|
|                           |                            |                            | and it is a second                                                                                             |
|                           | Manage                     |                            |                                                                                                    |
| 2                         | Your password has been cha | ged.                       | ×                                                                                                    |
|                           | My Profile                 |                            |                                                                                                    |
|                           | Change your profile        |                            |                                                                                                    |
|                           | Email                      | frances.williams@toyco.com | -                                                                                                    |
|                           | Company Name               | Toy Co. 🌶                  |                                                                                                    |
|                           | Name                       | Frances Williams           |                                                                                                    |
|                           | Job Title                  | Compliance Officer         | the second second second second second second second second second second second second second second second s |
|                           | Telephone Number           | [US] 123-456-7890          |                                                                                                    |
|                           | Password                   |                            |                                                                                                    |
|                           | Change your password       |                            |                                                                                                    |

# Reports

# Create Report from Inventory

#### Inventory

 To view, edit, and create reports from your inventory, click Reports from the top navigation and then Create Report from Inventory from the menu or use this direct link: <u>https://hpcds.theic2.org/Reports</u>. You can also click the Home link in the upper left corner of the page.

| igh Priority Che                        | micals Data System (HPCDS)                                                                                                    |                                  |
|-----------------------------------------|----------------------------------------------------------------------------------------------------|----------------------------------|
| Home Reports 🕶 Ma                       | inage * Help *                                                                                                    | Frances Williams - Toy Co. Log o |
|                                         | Inventory and Reports         View Existing Reports (Draft, Submitted, and Published)         Inventory         If you would like to upload data, please use the Function Set Template (xism).         Function Set |                                  |
|                                         | Show function sets for: All States                                                                                                    | •                                |
| Stra                                    | + Add new record                                                                                                    | s 🖌 Action                       |
| ~~~~~~~~~~~~~~~~~~~~~~~~~~~~~~~~~~~~~~~ | No reports to display                                                                                                    |                                  |

#### Add new record

**1.** To a new record to your inventory, click the Add new record button.

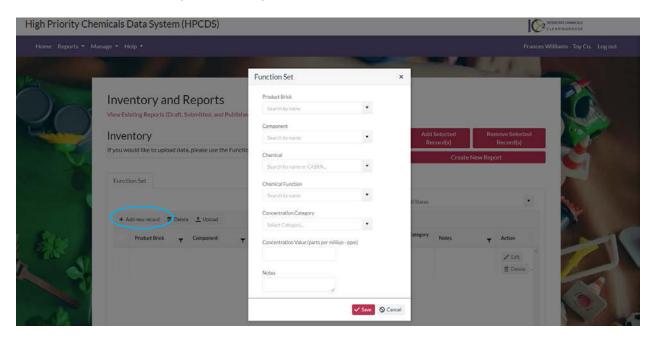

2. Enter record information into the pop-up box using the drop-down menus. Once you are finished entering information for your record, click the Save button to save the record to your inventory. Error messages will display directly below any required fields that you have not completed or that have other errors. You must resolve all errors before you can save your changes. Note that inventory records are not state-specific.

| High Priority Cher | micals Data System (HPCDS)                                                     |                                                                     |           |                          |                              | TRETTE OHNENS<br>FAIRGHDUSE |
|--------------------|--------------------------------------------------------------------------------|---------------------------------------------------------------------|-----------|--------------------------|------------------------------|-----------------------------|
| Home Reports 🕶 Ma  |                                                                                |                                                                     |           |                          |                              |                             |
| 14                 |                                                                                | Function Set                                                        | ×         |                          | at in                        |                             |
| $O_{r}$            | Inventory and Reports<br>View Existing Reports (Draft, Submitted, and Publishe | Product Brick<br>Bath/Pool Water Toys                               |           |                          |                              | <u>Ó</u>                    |
|                    | Inventory<br>If you would like to upload data, please use the Functic          | Component Surface coatings (paints, plating, waterpr                |           | Id Selected<br>Record(s) | Remove Selected<br>Record(s) |                             |
| X                  | Function Set                                                                   | Chemical Function                                                   |           | Créate New               | Report                       |                             |
|                    | + Add new record · 音 Deleter _ Upload                                          | Search by humb     O The Chemical Function field is required.       | JI States | ¢.                       |                              | No.                         |
| Res                | Product Brick      Component      T                                            | Concentration Category<br>Equal to or greater than 500 but less tha | Sategory  | Notes                    | ★ Action                     | Carro                       |
| L S                |                                                                                | Concentration Value (parts per million - ppm)                       |           |                          | ✓ Edit                       | 2                           |
|                    |                                                                                | Notes<br>pool toys                                                  |           |                          |                              | 63                          |
| Side.              |                                                                                | ✓ Save                                                              | Cancel    |                          |                              | 1                           |

#### **3.** The new record is displayed in your inventory.

#### High Priority Chemicals Data System (HPCDS)

| Reports + Manage + | Help +                                              | 8 10                      |                                  |   | -                    | -          |                                          | -                      |          | Frances V                  | Villiams - Toy Ci |
|--------------------|-----------------------------------------------------|---------------------------|----------------------------------|---|----------------------|------------|------------------------------------------|------------------------|----------|----------------------------|-------------------|
| View E<br>Inve     | entory and I<br>xisting Reports (Draft, S<br>entory | Submitted, and Publish    | ed)<br>ion Set Template (.xlsm). |   |                      |            |                                          | I Selected<br>ecord(s) |          | move Selected<br>Record(s) |                   |
|                    | tion Set                                            | a, prease use the Puncu   | our set rempnate (Alson).        |   |                      |            |                                          | Create M               | łew Repo | ort                        | 2                 |
|                    | Add new record 🛛 🍵 Delet                            | e 🛨 Upload                |                                  |   | Show funct           | ion sets I | for: All States                          |                        |          | •                          | and a             |
|                    | Product Brick y                                     | Component T               | Chemical Name                    | Ŧ | Chemical<br>Function |            | entration Category<br>lue (ppm)          | Notes                  | Ŧ        | Action                     | (i) .             |
| 8                  |                                                     | Surface coatings (paints, |                                  |   | Dispersant           |            | to or greater than<br>ut less than 1.000 | pool toys              |          | / Edit                     |                   |

You may also populate your inventory by uploading records via the Function Set Template. The template is available on the Inventory page: <u>https://hpcds.theic2.org/Reports</u>. If you use the Function Set Template, you will need to click the "Enable Content" button, shown below.

| AutoSave 💽 🕫    |               | Q.* ≠                                 |                                    | Function Set Uplo            | ad File (14).xlsm - Excel    | ·                   |
|-----------------|---------------|---------------------------------------|------------------------------------|------------------------------|------------------------------|---------------------|
| File Home       | Insert P      | age Layout Formulas Da                | ta Review View Help                | TEAM 🔎 Search                |                              |                     |
| SECURITY W      | ARNING Some a | ctive content has been disabled. Clic | k for more details. Enable Content |                              |                              |                     |
| A1 *            | : × 🗸         | fx HPCDS Template for L               | Iploading Children's Products Data | into the Inventory           |                              |                     |
| A               |               | В                                     | С                                  | D                            | E                            | F                   |
| 1               |               |                                       | HPCDS Template                     | for Uploading Children's Pro | oducts Data into the Invento | iry                 |
| 2 Product Brick | Co            | omponent 📑                            | Chemical Name                      | Chemical Function            | Concentration Category ~     | Concentration Value |
| 4               |               |                                       |                                    |                              |                              |                     |
| 5               |               |                                       |                                    |                              |                              |                     |

In the Function Set Template XLSM file you may also be presented with the dialog box shown below. You must click the "Connect" button to use the template.

|                        | OData feed                                    | >              |
|------------------------|-----------------------------------------------|----------------|
| nonymous               | Https://hpcds.theic2.org/odata/L_Prod         | uctCategory    |
| Vindows                | Use anonymous access for this OData feed.     | ₹J             |
|                        | Select which level to apply these settings to |                |
| lasic                  | https://hpcds.theic2.org/                     | -              |
| Veb API                |                                               |                |
| Organizational account |                                               |                |
|                        | ſ                                             | Connect Cancel |

If you use the Function Set Template, you must populate each function set element (column) with a value from the provided pick-lists, following the guidance provided in the template. You can paste data into the template, but the entered values must correspond to the pick list values. Once data entry is complete, save the file. Above the Inventory, click the Upload button. Then select the file to upload. Once the file is successfully uploaded, the records will appear in your inventory. If there are any validation errors in your uploaded data, the entire upload will fail.

## Edit a record

 To a edit a record in your inventory, click the Edit button in the table row for that record. Update record information using the drop-down menus.

|     |                                                                                                | Function Set                                                        |             | ×                         | And in the second            | -              |
|-----|------------------------------------------------------------------------------------------------|---------------------------------------------------------------------|-------------|---------------------------|------------------------------|----------------|
|     | Inventory and Reports<br>View Existing Reports (Draft, Submitted, and Publish                  | Product Brick<br>Bath/Pool Water Toys                               | ٠           |                           |                              | O.             |
|     | Inventory                                                                                      | Component<br>Other X                                                |             | Add Selected<br>Record(s) | Remove Selected<br>Record(s) | 100 pt         |
| N.  | If you would like to upload data, please use the Funct                                         | ile<br>Chemical<br>Formaldehyde                                     | •           |                           | ew Report                    |                |
|     | Function Set                                                                                   | Chemical Function                                                   |             |                           |                              | Article        |
|     |                                                                                                | Dispersant                                                          | *           | Il States                 |                              | 24             |
|     | + Add new record 🖀 Delete 土 Upload                                                             | Concentration Category<br>Equal to or greater than 500 but less tha |             |                           |                              |                |
| 873 | Product Brick T Component                                                                      | Concentration Value (parts per million - ppm)                       |             | ategory Notes             | T Action                     | and the second |
| S.  | Bath/Pool Water Toys.<br>[10005155] Surface coatings (paint<br>ploting, waterproofing<br>etc.] | Notes                                                               |             | n 1.000 pool toys         | 2 Edit                       |                |
|     |                                                                                                | pool toys                                                           |             | _                         |                              |                |
|     |                                                                                                |                                                                     | Save 🛇 Canc | el                        |                              |                |

2. Once you are finished making changes to your record, click the Save button to save the updated record to your inventory. Error messages will display directly below any required fields that you have not completed or that have other errors. You must resolve all errors before you can save your changes. The updated record is displayed in your inventory.

| ime Reports • M | anage * Help *                                                                               | 11 a                     |                        |                      | ~            |                                          |                                    | e | Fn                                | ances Williams - Toy Co. Log ( |
|-----------------|----------------------------------------------------------------------------------------------|--------------------------|------------------------|----------------------|--------------|------------------------------------------|------------------------------------|---|-----------------------------------|--------------------------------|
|                 | Inventory and<br>View Existing Reports (Draft<br>Inventory<br>If you would like to upload da | , Submitted, and Publish |                        |                      |              | 1.000                                    | d Selected<br>ecord(s)<br>Create I |   | nove Selected<br>Record(s)<br>ort |                                |
|                 | Function Set                                                                                 |                          |                        | Show fund            | ction sets f | or: All States                           |                                    |   |                                   |                                |
|                 | + Add new record 📋 Del                                                                       | lete 土 Upload            |                        |                      |              |                                          |                                    |   |                                   | X                              |
| 100             | Product Brick 7                                                                              | Component                | Chemical Name          | Chemical<br>Function |              | ntration Category<br>ue (ppm)            | Notes                              | Ŧ | Action                            |                                |
| 10 2            | Bath/Pool Water Toys                                                                         | Other                    | Formaldehyde (50-00-0) | <br>Dispersant       |              | to or greater than<br>it less than 1.000 | pool toys                          |   | / Edit                            |                                |

#### Delete a record

**1.** To a delete a record in your inventory, click the Delete button on the right side of the record.

#### High Priority Chemicals Data System (HPCDS)

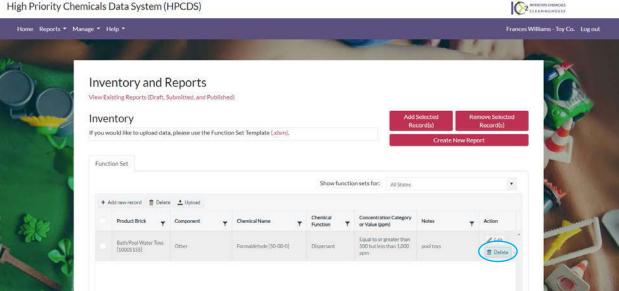

2. To delete multiple records from your inventory, select the records and click the Delete button at the top of the table.

| Manage 🔹 H | inage * Help *                        |                         |                          |   |                      |        |                                                      |                   |          |              | rances Williams | s - Tay C |
|------------|---------------------------------------|-------------------------|--------------------------|---|----------------------|--------|------------------------------------------------------|-------------------|----------|--------------|-----------------|-----------|
|            |                                       |                         |                          |   |                      |        |                                                      |                   | 2        | . 3          | -               |           |
|            | entory and F                          |                         |                          |   |                      |        |                                                      |                   |          |              |                 |           |
|            | kisting Reports (Draft, S             | ubmitted, and Publishe  | ed)                      |   |                      |        |                                                      | Selected          |          | nove Selecto | ed              | 0         |
|            |                                       | , please use the Functi | on Set Template (.xlsm). |   |                      |        | Re                                                   | cord(s)<br>Create | New Repo | Record(s)    |                 | X         |
| Func       | tion Set                              |                         |                          |   |                      |        |                                                      |                   |          |              |                 |           |
|            |                                       |                         |                          |   | Show fu              | inctio | n sets for: All States                               |                   |          |              | •               | -         |
| +          | Add new recor                         | Upload                  |                          |   |                      |        |                                                      |                   |          |              |                 | 1         |
|            | Product Brick                         | Component T             | Chemical Name            | ۲ | Chemical<br>Function | ۲      | Concentration Category<br>or Value (ppm)             | Notes             | т        | Action       |                 |           |
|            | Bath/Pool Water Toys<br>[10005155]    | Other                   | Formaldebyde [S0-00-0]   |   | Dispersant           |        | Equal to or greater than 500 but less than 1,000 ppm | pool toys         |          | / Edit       |                 |           |
| •          | Sun Protection<br>Products [10000373] | Inks/Dyes/Pigments      | Toluene [108-88-3]       |   | Coloration/P         | 440    | 1000                                                 |                   |          | / Edit       |                 | 1         |
| 2          | Sun Protection<br>Products [10000373] | Inks/Dyes/Pigments      | Toluene [108-88-3]       |   | Coloration/P         | 8      | 1000                                                 |                   |          |              | 1               |           |

3. Once you click the Delete button, you will see a message to confirm that you want to delete the record(s). Click the OK button to delete the record(s). If you do not want to the delete the record(s), click the Cancel button.

| Priority Chemicals | Data System (H                     | PCDS)                   |                      |                    |                         |                                                      |                          |            | IÇ                      | 2 UNTREMIE CHANGALE |
|--------------------|------------------------------------|-------------------------|----------------------|--------------------|-------------------------|------------------------------------------------------|--------------------------|------------|-------------------------|---------------------|
|                    |                                    |                         |                      |                    |                         |                                                      |                          |            |                         |                     |
|                    |                                    |                         |                      |                    |                         |                                                      |                          |            |                         |                     |
| View Ex            | entory and Reports (Draft, Sui     |                         | d).                  |                    |                         |                                                      |                          |            |                         | ð.                  |
| Marches Marches    | entory                             |                         |                      |                    |                         |                                                      | ld Selected<br>Record(s) |            | we Selected<br>ecord(s) | Carp .              |
| IT YOU W           | would like to upload data,         | please use the Function | m Set Template Cxisc |                    |                         |                                                      | Create                   | New Report |                         |                     |
| Func               | ction Set                          |                         | ap                   | p10.erg.com        | n                       |                                                      |                          |            |                         |                     |
|                    |                                    |                         | Art                  | e you surie you wa | nt to delete?           | sets for: All States                                 |                          |            |                         |                     |
| +                  | Add new record 👘 Deleta            | 1 Upload                |                      | OK                 | Cancel                  |                                                      |                          |            |                         | 1                   |
| <b>2</b>           | Product Brick T                    | Component <b>Y</b>      | Chemical Name        |                    | mical<br>ction <b>T</b> | Concentration Category<br>or Value (ppm)             | Notes                    | ÷.         | Action                  | 1 m.                |
| ×                  | Badl/Pool Water Toys<br>[10005155] | Odiel                   | Formaldehyde[50-00   |                    | version (               | Equal to or greater than 500 but less than 1,000 ptm |                          |            | ✓ Edit                  |                     |
|                    | Sun Protection                     |                         |                      |                    |                         |                                                      |                          |            | 1 1.61                  |                     |

4. Once you click the OK button, you will see a confirmation message that your records have been deleted successfully. The records are no longer visible in your inventory.

| High Priority C | Chemicals Data Syst                           | em (HPCDS)             |                    |                     |     |                                             |                              | ERSTATE CHEMICALS<br>E A R I N G H O U S E |
|-----------------|-----------------------------------------------|------------------------|--------------------|---------------------|-----|---------------------------------------------|------------------------------|--------------------------------------------|
|                 |                                               |                        |                    |                     |     |                                             |                              |                                            |
|                 |                                               |                        |                    |                     |     |                                             |                              |                                            |
| p.              | Inventory and<br>View Existing Reports (Draft |                        | ished)             |                     |     |                                             |                              |                                            |
|                 | Inventory                                     |                        |                    |                     |     | Add Selected<br>Record(s)                   | Remove Selected<br>Record(s) |                                            |
|                 | If you would like to upload da                | ata, please use the Fu |                    |                     | - ( | Create N                                    | lew Report                   |                                            |
|                 | Function Set                                  |                        | app10.erg.com      |                     |     |                                             |                              | 24                                         |
|                 |                                               |                        | ОК                 | ts 1                | or: | All States                                  | •                            |                                            |
|                 | + Add new record 📋 Del                        | ete 土 Upload           |                    |                     |     |                                             |                              |                                            |
|                 | Product Brick                                 | Component              | Chemical Name      | Chemica<br>Function |     | Concentration<br>Category or Value<br>(ppm) | Notes                        |                                            |
|                 |                                               |                        | No reports to disp | lay                 |     |                                             | *                            | - 1/                                       |
|                 |                                               |                        |                    |                     |     |                                             |                              | 14 M                                       |

## Add selected records to a new report

**1.** First select one or more records, then click the Add Selected record(s) button. You can repeat this step multiple times to add additional records.

| : Reports ▼ Manage ▼ Help ▼     |                                                                               |                                                                                         |                         |                                                               |                |                                       |                      |
|---------------------------------|-------------------------------------------------------------------------------|-----------------------------------------------------------------------------------------|-------------------------|---------------------------------------------------------------|----------------|---------------------------------------|----------------------|
|                                 |                                                                               |                                                                                         |                         |                                                               |                | Frances W                             | /illiams - Toy Co. L |
| Inventory                       | nd Reports<br>raft, Submitted, and Publishe<br>ad data, please use the Functi |                                                                                         | Show functio            | Re                                                            |                | move Selected<br>Record(s)<br>ort     |                      |
| + Add new record                | Delete 土 Upload                                                               |                                                                                         | Show function           | All States                                                    |                |                                       |                      |
| Product Brick                   | ▼ Component ▼                                                                 | Chemical Name                                                                           | Chemical<br>Function    | Concentration Category<br>or Value (ppm)                      | Notes <b>T</b> | Action                                | Iter                 |
| Spinning Tops/<br>[10005165]    | -Yos Metals (Including alloys)                                                | Mercury & mercury<br>compounds including methyl<br>mercury (22967-92-6) [7439-<br>97-6] | Mold / Press<br>release | Equal to or greater than<br>500 but less than 1,000<br>ppm    |                | Edit                                  |                      |
| Baby Carrier<br>[10000502]      | Surface coatings (paints,<br>plating, waterproofing<br>etc.)                  | Methylene chloride [75-09-2]                                                            | Antistatic agent        | Equal to or greater than<br>5,000 but less than<br>10,000 ppm |                | <ul><li>Edit</li><li>Delete</li></ul> | 6                    |
| Blankets/Throw<br>Powered) [100 |                                                                               | Aniline [62-53-3]                                                                       | Antistatic agent        | 10000                                                         |                | ✓ Edit                                | and the              |

2. Once you have added records, you can create a new report. Click the Create New Report button. In the Create Report pop-up, select the state, reporting period, and company for the report. (Note: the reporting window opens four (4) months before the reporting period end date.) Click Start to begin your report.

| ports 🔻 Manage 🔻 H | Help ▼                                      |                                                                   |                                                                                 |                                          |                                                               |                       | Frances W               | 'illiams - Toy Co. |
|--------------------|---------------------------------------------|-------------------------------------------------------------------|---------------------------------------------------------------------------------|------------------------------------------|---------------------------------------------------------------|-----------------------|-------------------------|--------------------|
|                    | entory and R<br>kisting Reports (Draft, Su  |                                                                   | shed)                                                                           |                                          |                                                               |                       | Cal a                   | 20                 |
| Inve               | ntory                                       |                                                                   | Create Report                                                                   |                                          |                                                               | ld Selected           | Remove Selected         | 00                 |
|                    | yould like to upload data,                  | please use the Fi                                                 | Select the state, reporting period and co<br>the 3 appended record(s).<br>State | ompany to create your<br>Reporting Perio | report, for                                                   | Record(s)<br>Create N | Record(s)<br>New Report | 3                  |
| Funct              | tion Set                                    |                                                                   | WA                                                                              | 2019                                     | •                                                             |                       |                         |                    |
|                    |                                             |                                                                   | Company                                                                         |                                          | 5                                                             |                       | •                       | ·                  |
| + A                | Add new record 📋 Delete                     | 1 Upload                                                          | Toy Co.                                                                         |                                          | •                                                             |                       |                         |                    |
|                    | Product Brick                               | Component                                                         |                                                                                 | Start Cancel                             | Clear Selection     Y                                         | Notes                 | ▼ Action                | In                 |
| <u>_</u>           | Spinning Tops/Yo-Yos<br>[10005165]          | Metals (Including al                                              | mercury (22967-92-6) [7439-<br>97-6]                                            | release                                  | ppm                                                           |                       | Edit<br>Delete          |                    |
|                    | Baby Carrier<br>[10000502]                  | Surface coatings (pair<br>plating, waterproofin<br>etc.)          |                                                                                 | Antistatic agent                         | Equal to or greater than<br>5,000 but less than<br>10,000 ppm |                       | ✓ Edit                  | 6                  |
|                    | Blankets/Throws (Non<br>Powered) [10002224] | Synthetic Polymers<br>(synthetic rubber,<br>plastics, foams etc.) | Aniline [62-53-3]                                                               | Antistatic agent                         | 10000                                                         |                       | Zedit                   |                    |

#### Create Report for Washington State Department of Ecology

 You can edit the report name and change the reporting period in the fields at the top of the report. The report name is intended to help you identify your reports and will be visible in the Reports table. It will not be transmitted to the state(s).

#### Step 1a. Enter Target Age

| т                                                                                                    | itep 1. Create Repor<br>oy Co.<br>ublic Contact () |                | ashington                           | ~ |          | Frances Williams - Toy Co.                                                                                       |   |
|----------------------------------------------------------------------------------------------------|----------------------------------------------------|----------------|-------------------------------------|---|----------|----------------------------------------------------------------------------------------------------|---|
| т                                                                                                    | oy Co.                                             |                | ashington                           |   |          | P                                                                                                    | 4 |
| the second second second second second second second second second second second second second second second s |                                                    | Economia 1451  |                                     |   |          | 172                                                                                                    |   |
| PL                                                                                                    | ublic Contact (j)                                  | Econome M61    |                                     |   |          | and the second second second second second second second second second second second second second second second |   |
|                                                                                                    |                                                    | Frances Wil    | lliams (frances.williams@toyco.com) |   |          | 200                                                                                                    |   |
| Re                                                                                                    | eport Name 🕕                                       | Report for Toy | y Co. (11/8/2019)                   |   |          | 1111                                                                                                    |   |
| Re                                                                                                    | eporting Period                                    | 2019           |                                     | • |          | 640                                                                                                    |   |
| S                                                                                                    | tep 1a. Enter target age                           |                |                                     |   |          |                                                                                                    |   |
|                                                                                                    | Product Brick                                      | Ŧ              | Target Age                          |   | ▼ Action |                                                                                                    |   |
| distant.                                                                                                    | Baby Carrier [10000502]                            |                |                                     |   | J Edit   | -                                                                                                    |   |
| 107 A                                                                                                    | Blankets/Throws (Non Powered) [10002224]           |                |                                     |   | / Edit   | 1000                                                                                                    |   |
|                                                                                                    | Spinning Tops/Yo-Yos [10005165]                    |                |                                     |   | 🖋 Edit   | 1                                                                                                    |   |

2. In the Step 1a. Enter target age table, click the Edit button to enter the target age using the drop-down list and click the Save button. This is an optional data element for reporting to the Washington State Department of Ecology.

|           | / Chemicals Data System (H         | PCDS          |                                     |   |             |                                   |
|-----------|------------------------------------|---------------|-------------------------------------|---|-------------|-----------------------------------|
| e Reports | s + Manage + Help +                |               | 1000                                | - |             | Frances Williams - Toy Co. Log ou |
|           | Step 1. Create R                   | eport for Wa  | ashington                           |   |             | a second                          |
|           | Toy Co.                            |               |                                     |   |             | 1 and the second                  |
|           | Public Contact ()                  | Frances Wi    | illiams (frances.williams@toyco.com | 0 |             | Sec. Sec.                         |
|           | Report Name 🕕                      | Report for To | y Co. (11/8/2019)                   |   |             | The second                        |
|           | Reporting Period                   | 2019          |                                     |   |             | 60                                |
|           | Step 1a. Enter target a            | age           |                                     |   |             |                                   |
|           | Product Brick                      | Ŧ             | Target Age                          |   | Y Action    |                                   |
|           | Baby Carrier [10000502]            |               | Under 3                             |   | ✓ Save Save |                                   |
|           | Blankets/Throws (Non Powered) [100 | 002224]       |                                     |   | 🖋 Edit      |                                   |
|           | Spinning Tops/Yo-Yos [10005165]    |               |                                     |   | P Edit      |                                   |

#### Step 1b. Review Function Sets

**3.** In the Step 1b. Review function sets table, review the function sets in your report. To a delete a record, select the record and click the Remove Record(s) from Report button. Note that this does not delete the selected function set(s) from your inventory; it merely removes them from the report.

|                                             |                                                                   |                                                                                      | +                    | Add Record(s) from Inventory                                  | Remove Record(s) from | n Report |
|---------------------------------------------|-------------------------------------------------------------------|--------------------------------------------------------------------------------------|----------------------|---------------------------------------------------------------|-----------------------|----------|
| Product Brick                               | Component T                                                       | Chemical Name                                                                        | Chemical<br>Function | Concentration Category or<br>Value (ppm)                      | Notes                 | т        |
| Baby Carrier (10000502)                     | Surface coatings (paints, plating, waterproofing etc.)            | Methylene chloride [75-09-2]                                                         | Antistatic agent     | Equal to or greater than<br>5,000 but less than 10,000<br>ppm |                       |          |
| Blankets/Throws (Non<br>Powered) [10002224] | Synthetic Polymers<br>(synthetic rubber, plastics,<br>foama etc.) | Aniline [62-53-3]                                                                    | Antistatic agent     | 10000                                                         |                       |          |
| Spinning Teps/Ye-Yes<br>(10005165)          | Metals (Including alloys)                                         | Mercury & mercury compounds<br>including methyl mercury (22967-<br>92-6) [7439-97-6] | Mold / Press release | Equal to or greater than 500 but less than 1,000 ppm          |                       |          |

4. To add additional records from your inventory, click the Add Records from Inventory button. The pop-up displays inventory records that are not already in your draft report. Select the record(s) you want to add to your reports and click the Add Selected Record(s) to Report button.

|    | en 1b. Review<br>Records from Inve |                                        |                          |                      |                                                               |                    | ×              |  |
|----|------------------------------------|----------------------------------------|--------------------------|----------------------|---------------------------------------------------------------|--------------------|----------------|--|
|    | Product Brick                      | Component                              | Chemical Name            | Chemical<br>Function | Concentration<br>Category or Value<br>(ppm)                   | Notes              | Ŧ              |  |
|    | Gloves [10005894]                  | Textiles (synthetic fibers and blends) | Acrylonitrile [107-13-1] | Coloration/Pi        | Equal to or greater<br>than 5,000 but less<br>than 10,000 ppm |                    | *              |  |
|    |                                    |                                        |                          |                      |                                                               |                    |                |  |
|    |                                    |                                        |                          |                      |                                                               |                    |                |  |
| Ca | ncel                               |                                        |                          |                      | Add                                                           | Selected Record(s) | v<br>to Report |  |
|    |                                    |                                        |                          |                      |                                                               |                    |                |  |

5. Once you click the Add Selected Record(s) to Report button, you will see a confirmation message that your record(s) have been added to the report successfully.

| Product                       | t Brick               | Component                                                         | Chemical Name                    | Chemical<br>Function | Concentration<br>Category or Value<br>(ppm)                   | Notes |
|-------------------------------|-----------------------|-------------------------------------------------------------------|----------------------------------|----------------------|---------------------------------------------------------------|-------|
| Baby Ca<br>[10000!            |                       | Surface coatings<br>(paints, plating,<br>waterproofing etc.)      | Methylene chloride [75-<br>09-2] | Antistatic<br>agent  | Equal to or greater<br>than 5,000 but less<br>than 10,000 ppm |       |
| Blanket<br>(Non Po<br>[100022 |                       | Synthetic Polymers<br>(synthetic rubber,<br>plastics, foams etc.) | Anili app10.erg.co               | m                    | 10000                                                         |       |
|                               | g Tops/Yo-<br>005165] | Metals (Including alloys)                                         | Men<br>com<br>meti<br>92-6       | ccessfully.<br>Press | Equal to or greater<br>than 500 but less<br>than 1,000 ppm    |       |
| Gloves                        | [10005894]            | Textiles (synthetic fibers and blends)                            | Acrylonitrile [107-13-1]         | Coloration/Pi        | Equal to or greater<br>than 5,000 but less<br>than 10,000 ppm |       |

6. Once you have completed Step 1, click the Save Draft Report button to save a draft of your report. The draft report will appear of the Drafts tab of the Reports page. Click Cancel if you do not wish to save your draft report.

## Step 1c. Upload Additional Information (Optional)

7. If you would like to upload additional information, such as laboratory data, with your report, click the Upload button and select the file to upload. Once the file is successfully uploaded, it will be included with your report. The file size limit is 10 MB.

| 4                                                    | *            |    |
|------------------------------------------------------|--------------|----|
| Step 1c. Upload Additional Information (Optional) () |              |    |
| ToyCoLabData.pdf ×                                   |              |    |
| Cancel Save draft report Check Report 3 R            | eview Report | 12 |

#### Check Report

 Once you have completed Step 1, click the Check Report button to identify any issues with your report that will prevent submission. Red text will appear above the table in your report that lists each warning. A red warning symbol appears next to the item(s) with issues in the table. You must resolve all errors before you can continue to Step 2. Review Report.

|                                                |                                                                                                   | -                                                                                                    | <ul> <li>Add Record(s) from</li> </ul> | n Inventory                            | Remove Recor | d(s) from Report |
|------------------------------------------------|---------------------------------------------------------------------------------------------------|----------------------------------------------------------------------------------------------------|----------------------------------------|----------------------------------------|--------------|------------------|
| Product Brick                                  | Component                                                                                         | Chemical Name                                                                                                   | Chemical<br>Function                   | Concentra<br>Category<br>(ppm)         |              | tes              |
| Baby Diapers<br>(Disposable)<br>[10000494]     | Homogenous<br>Mixtures (gels,<br>creams, powders,<br>liquids, adhesives,<br>synthetic fragrances) | 4-Nonyiphenol; 4-NP and<br>its isomer mixtures<br>including CAS 84852-15-3<br>and CAS 25154-52-3 [104-<br>40-5] | Binding agent                          | Equal to o<br>than 5,000<br>than 10,00 | 0 but less   |                  |
| Baby Carrier<br>[10000502]                     | Surface coatings<br>(paints, plating,<br>waterproofing etc.)                                      | Methylene chloride [75-<br>09-2]                                                                                | Antistatic<br>agent                    | Equal to o<br>than 5,000<br>than 10,00 | 0 but less   |                  |
| Blankets/Throws<br>(Non Powered)<br>[10002224] | Synthetic Polymers<br>(synthetic rubber,<br>plastics, foams etc.)                                 | Aniline [62-53-3]                                                                                               | Antistatic<br>agent                    | 10000                                  |              |                  |
| Spinning Tops/Yo-<br>Yos [10005165]            | Metals (Including<br>alloys)                                                                      | Mercury & mercury<br>compounds including<br>methyl mercury (22967-<br>92-6) [7439-97-6]                         | Mold / Press<br>release                | Equal to o<br>than 500 l<br>than 1,000 | out less     |                  |
| Gloves [10005894]                              | Textiles (synthetic fibers and blends)                                                            | Acrylonitrile [107-13-1]                                                                                        | Coloration/Pi                          | Equal to o<br>than 5,000               |              |                  |

## Step 2. Review Report

 Once you have completed Step 1 and checked your report, click the Review Report button. Review your report. If additional changes are needed, click the Cancel and Return to Step 1 button. If no changes are needed, then click the Continue button. High Priority Chemicals Data System (HPCDS) Frances Williams - Toy Co. Log out Home Reports - Manage - Help -Step 2. Review Report for Washington Toy Co. Public Contact ① Frances Williams (frances.williams@toyco.com) Report for Toy Co. (11/10/2019) Report Name () 2019 Reporting Period Product Brick Component T Chemical Concentration Category Target Age an 5.000 bi Baby Carrier [10000502 Methylene chloride [75-09-2] ofing etc.) Equal to or greater than 10,000 astics, Aniline [62-53-3] Antistatic agent 00022241 Mercury & mercury compounds including methyl mercury (22967-92-6) [7439-97-6] Equal to or greater than 500 but ing alloys) tic fibers Acrylonitrile [107-13-1] Equal to or greater than 5,000 but Gloves [10005894] Color Attached information ToyCoLabData.pdf urn to Step 1

## Step 3. Certify & Submit Report

**2.** Once you have completed Step 2 and reviewed your report, complete step 3 by checking the checkbox to agree to the certification statement and clicking the Submit button.

For confidential business information (CBI): contact <a href="mailto:cspareporting@ecy.wa.gov">cspareporting@ecy.wa.gov</a>.

#### High Priority Chemicals Data System (HPCDS)

#### INTERSTATE CHEMICALS CLEARINGHOUSE

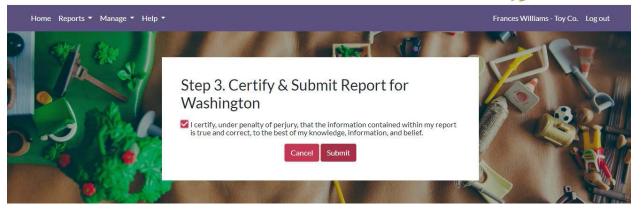

3. Once you click the Submit button, you will see a confirmation message that your submission was received. The confirmation message includes a unique Disclosure ID. Disclosure IDs start with the relevant two-letter state abbreviation, followed by a hyphen and a seven-character alphanumeric code. Prior to submission, draft reports are assigned numerical Report ID numbers. These Report IDs, along with other report attributes such as Report Name, help you identify and keep track of draft reports.

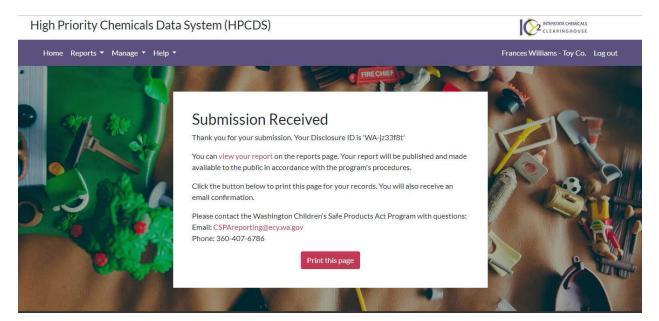

#### Create Report for Oregon Health Authority

1. You can edit the report name and change the reporting period in the fields at the top of the report. The report name is intended to help you identify your reports and will be visible in the Reports table. It will not be transmitted to the state(s).

High Priority Chemicals Data System (HPCDS)

| Home Reports 🔻 | Manage 🔻 Help 🔻                         |                               |                                    |                                                | Frances Williams - | Toy Co. Log out |
|----------------|-----------------------------------------|-------------------------------|------------------------------------|------------------------------------------------|--------------------|-----------------|
|                |                                         |                               |                                    |                                                |                    |                 |
|                | Step 1. Create                          | e Report for Orego            | on                                 |                                                |                    |                 |
|                | Toy Co.                                 |                               |                                    |                                                |                    | S. C.           |
|                | Public Contact 🚯                        | Frances Williams (frances     | williams@toyco.com)                |                                                |                    | Trail -         |
|                | Report Name (1)                         | Report for Toy Co. (11/10/201 | 19)                                |                                                |                    | 11/100          |
|                | Reporting Period                        | 2020                          |                                    | •                                              |                    |                 |
|                | Step 1a. Enter targ                     | get age and bricks sold o     | r offered for sa                   | le                                             |                    |                 |
|                | Product Brick                           | Target Age                    | Number of Bricks<br>Sold in Oregon | Number of Bricks Offered<br>for Sale in Oregon | , Action           |                 |
|                | Baby Diapers (Disposable)<br>[10000494] |                               |                                    |                                                | 🖉 Edit             | La              |

#### Step 1a. Enter Target Age and Bricks Sold or Offered for Sale

2. In the Step 1a. Enter target age and bricks sold or offered for sale table, click the Edit button to enter the target age using the drop-down list and the number of bricks sold and/or offered for sale then click the Save button. These are required data elements for reporting to the Oregon Health Authority.

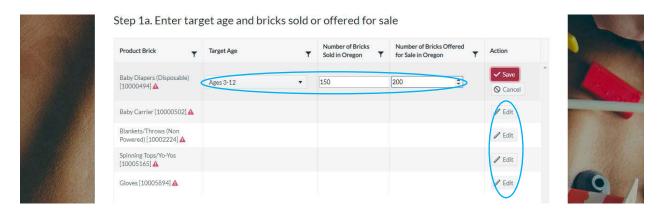

## Step 1b. Review Function Sets

3. In the Step 1b. Review function sets table, review the function sets in your report. To remove one or more records, select the record(s) and click the Remove Record(s) from Report button. Note that this does not delete the selected function set(s) from your inventory; it merely removes them from the report.

|                                                |                                                                                                   |                                                                                                    | + Add Record(s) fr      | rom Inventory 📋 Ren                                           | nove Record(s) from Repor |
|------------------------------------------------|---------------------------------------------------------------------------------------------------|----------------------------------------------------------------------------------------------------|-------------------------|---------------------------------------------------------------|---------------------------|
| Product Brick                                  | Component                                                                                         | Chemical Name                                                                                                   | Chemical<br>Function    | Concentration<br>Category or Value<br>(ppm)                   | Notes                     |
| Baby Diapers<br>(Disposable)<br>[10000494]     | Homogenous<br>Mixtures (gels,<br>creams, powders,<br>liquids, adhesives,<br>synthetic fragrances) | 4-Nonylphenol; 4-NP and<br>its isomer mixtures<br>including CAS 84852-15-3<br>and CAS 25154-52-3 [104-<br>40-5] | Binding agent           | Equal to or greater<br>than 5,000 but less<br>than 10,000 ppm |                           |
| Baby Carrier<br>[10000502]                     | Surface coatings<br>(paints, plating,<br>waterproofing etc.)                                      | Methylene chloride [75-<br>09-2]                                                                                | Antistatic<br>agent     | Equal to or greater<br>than 5,000 but less<br>than 10,000 ppm |                           |
| Blankets/Throws<br>(Non Powered)<br>[10002224] | Synthetic Polymers<br>(synthetic rubber,<br>plastics, foams etc.)                                 | Aniline [62-53-3]                                                                                               | Antistatic<br>agent     | 10000                                                         |                           |
| Spinning Tops/Yo-<br>Yos [10005165]            | Metals (Including alloys)                                                                         | Mercury & mercury<br>compounds including<br>methyl mercury (22967-<br>92-6) [7439-97-6]                         | Mold / Press<br>release | Equal to or greater<br>than 500 but less<br>than 1,000 ppm    |                           |
| Gloves [10005894]                              | Textiles (synthetic fibers and blends)                                                            | Acrylonitrile [107-13-1]                                                                                        | Coloration/Pi           | Equal to or greater<br>than 5,000 but less<br>than 10.000 ppm |                           |

**4.** To add additional records from your inventory, click the Add Records from Inventory button. The pop-up displays inventory records that are not already in your draft report. Select the record(s) you want to add to your reports and click the Add Selected Record(s) to Report button.

|              | Add | Records from Inve | entory                                 |                          |                      |                                                               |       | ×                                     |
|--------------|-----|-------------------|----------------------------------------|--------------------------|----------------------|---------------------------------------------------------------|-------|---------------------------------------|
|              |     | Product Brick     | Component                              | Chemical Name            | Chemical<br>Function | Concentration<br>Category or Value<br>(ppm)                   | Notes | <b>,</b>                              |
|              |     | Gloves [10005894] | Textiles (synthetic fibers and blends) | Acrylonitrile [107-13-1] | Coloration/Pi        | Equal to or greater<br>than 5,000 but less<br>than 10,000 ppm |       |                                       |
|              |     |                   |                                        |                          |                      |                                                               |       |                                       |
|              |     |                   |                                        |                          |                      |                                                               |       |                                       |
|              |     |                   |                                        |                          |                      |                                                               |       |                                       |
| The a gradie |     |                   |                                        |                          |                      |                                                               |       | <ul> <li>Manual Angles 133</li> </ul> |

5. Once you click the Add Selected Record(s) to Report button, you will see a confirmation message that your record(s) have been added to the report successfully.

|                                                |                                                                                                   |                                                                                                    | + Add Record(s) from Inventory |                                                               |       |   |  |
|------------------------------------------------|---------------------------------------------------------------------------------------------------|----------------------------------------------------------------------------------------------------|--------------------------------|---------------------------------------------------------------|-------|---|--|
| Product Brick                                  | Component                                                                                         | Chemical Name                                                                                                    | Chemical<br>Function           | Concentration<br>Category or Value<br>(ppm)                   | Notes | ٣ |  |
| Baby Diapers<br>(Disposable)<br>[10000494]     | Homogenous<br>Mixtures (gels,<br>creams, powders,<br>líquids, adhesives,<br>synthetic fragrances) | 4-Nonylphenol; 4-NP and<br>its isomer mixtures<br>including CAS 84852-15-3<br>and CAS 25154-52-3[104-<br>40-5]<br>app 10.erg.cor | Binding agent                  | Equal to or greater<br>than 5,000 but less<br>than 10,000 ppm |       |   |  |
| Baby Carrier<br>[10000502]                     | Surface coatings<br>(paints, plating,<br>waterproofing etc.)                                      | Meth<br>09-2] Record(s) added suc                                                                                                | c                              | Equal to or greater<br>than 5,000 but less<br>than 10,000 ppm |       |   |  |
| Blankets/Throws<br>(Non Powered)<br>[10002224] | Synthetic Polymers<br>(synthetic rubber,<br>plastics, foams etc.)                                 | Anilin                                                                                                    | agent C                        | 10000                                                         |       |   |  |
| Spinning Tops/Yo-<br>Yos [10005165]            | Metals (Including alloys)                                                                         | Mercury & mercury<br>compounds including<br>methyl mercury (22967-<br>92-6) [7439-97-6]                                          | Mold / Press<br>release        | Equal to or greater<br>than 500 but less<br>than 1,000 ppm    |       |   |  |
| Gloves [10005894]                              | Textiles (synthetic fibers and blends)                                                            | Acrylonitrile [107-13-1]                                                                                                    | Coloration/Pi                  | Equal to or greater<br>than 5,000 but less<br>than 10,000 ppm |       |   |  |

Step 1c. Submit Recommendations for Oregon Health Authority (Optional)

6. Enter recommendations regarding technical, financial or logistical support considered necessary for the implementation of innovation and green chemistry solutions related to HPCCCH used in children's products. This step is optional.

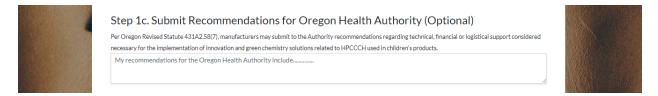

## Step 1d. Upload Additional Information (Optional)

7. If you would like to upload additional information, such as laboratory data, with your report, click the Upload button and select the file to upload. Once the file is successfully uploaded, it will be included with your report. The file size limit is 10 MB.

| Step 1d. Upload Additional Info | ormation (Optional) 💿    |                                |     |
|---------------------------------|--------------------------|--------------------------------|-----|
| Select files 🗸 Done             |                          |                                |     |
| PDF ToyCoLabData.pdf            | ×                        |                                |     |
|                                 | Cancel Save draft report | t Check Report 🔋 Review Report |     |
|                                 |                          |                                | 1.0 |

## Cancel

**1.** Click the Cancel button to return to the inventory. Your draft report will not be saved.

Save Draft Report

 Click the Save Draft Report button to save a draft of your report. Once you click the Save Draft Report button, you will see a message to confirm that your draft report was successfully saved. Click the OK button to view all your saved draft reports. Click the Cancel button to remain on the Create Report page.

|      | [10002224]                                          | plastics, foams etc.)                  |                                                                                         | agent                   |                                                                 |
|------|-----------------------------------------------------|----------------------------------------|-----------------------------------------------------------------------------------------|-------------------------|-----------------------------------------------------------------|
| Ð    | Spinning Tops/Yo-<br>Yos [10005165]                 | Metals (Including alloys)              | Mercury & mercury<br>compounds including<br>methyl mercury (22967-<br>92-6) [7439-97-6] | Mold / Press<br>release | Equal to or greater<br>than 500 but less<br>than 1,000 ppm      |
| в    | Gloves [10005894]                                   | Textiles (synthetic fibers and blends) | Acrylonitrile [107-13-1]                                                                | Coloration/Pi           | Equal to or greater<br>than 5,000 but less<br>than 10,000 ppm - |
|      |                                                     |                                        |                                                                                         |                         | •                                                               |
| Ste  | o 1c. Submit R                                      | Recommendat                            | ions for Oregon H                                                                       | lealth Autho            | ority (Optional)                                                |
|      | egon Revised Statute 43:                            | aht                                    | 10.erg.com                                                                              |                         | ical, financial or logistical support considered                |
|      | ary for the implementation<br>ecommendations for th | e Oregon Health Succ                   | essfully saved 'Report for Toy Co<br>ou want to go to your draft repor                  |                         | rt info.                                                        |
| Cha  |                                                     | A . I . I . I . I I                    | OK                                                                                      | Cancel                  |                                                                 |
| Stel | o Id. Opload A                                      | Additional mire                        |                                                                                         | 41/ (E)                 |                                                                 |
| Sel  | ect files 🗸 Done                                    | a -                                    |                                                                                         |                         |                                                                 |
| HOR  |                                                     |                                        |                                                                                         | ×                       |                                                                 |
|      |                                                     |                                        |                                                                                         |                         |                                                                 |
|      |                                                     |                                        | Cancel                                                                                  | Save draft repor        | t Check Report 🛈 Review Report                                  |
|      |                                                     |                                        |                                                                                         |                         |                                                                 |

#### Check Report

 Once you have completed Step 1, click the Check Report button to identify any issues with your report that will prevent submission. Red text will appear above the table in your report that lists each warning. A red warning symbol appears next to the item(s) with issues in the table. You must resolve all errors before you can continue to Step 2. Review Report.

| Product Brick                               | Target Age | Number of Bricks<br>Sold in Oregon | Number of Bricks Offered<br>for Sale in Oregon | Action  |
|---------------------------------------------|------------|------------------------------------|------------------------------------------------|---------|
| Baby Diapers (Disposable)<br>[10000494]     | Ages 3-12  | 20000                              |                                                | de Edit |
| Baby Carrier [10000502]                     | Under 3    | 1234                               | 1500                                           | 🧨 Edit  |
| Blankets/Throws (Non<br>Powered) [10002224] | Birth-12   | 10                                 |                                                | 🧨 Edit  |
| Spinning Tops/Yo-Yos<br>[10005165]          | Under 3    | 150000                             |                                                | / Edit  |
| Gloves [10005894] 🛕                         |            |                                    |                                                | / Edit  |

#### Step 2. Review Report

 Once you have completed Step 1 and checked your report, click the Review Report button. Review your report. If additional changes are needed, click the Cancel and Return to Step 1 button. If no changes are needed, click the Continue button.

| High Priority Che | micals Data Syste                                                                   | m <mark>(HPCDS</mark> )                                                                           |                                                                                                    |                      |                                                               |               |                             |                                            | INTERSTRTE CHEMICALS<br>CLEARINGHOUSE |
|-------------------|-------------------------------------------------------------------------------------|---------------------------------------------------------------------------------------------------|----------------------------------------------------------------------------------------------------|----------------------|---------------------------------------------------------------|---------------|-----------------------------|--------------------------------------------|---------------------------------------|
| Home Reports + Ma | inage + Help +                                                                      |                                                                                                   |                                                                                                    |                      |                                                               |               |                             | Frances                                    | Williams - Toy Co. Log out            |
| Ö                 | Step 2. Revie<br>Toy Co.<br>Public Contact ()<br>Report Name ()<br>Reporting Period | Fra                                                                                               | nnces Williams (frances.williams(                                                                           | ∋toyco.com)          |                                                               |               |                             | 1                                          |                                       |
| er ter            | Product Brick                                                                       | Component                                                                                         | Chemical                                                                                                    | Chemical<br>Function | Concentration Category                                        | Target<br>Age | Bricks<br>Sold in<br>Oregon | Bricks<br>Offered<br>for Sale in<br>Oregon |                                       |
| 1                 | Baby Diapers (Disposable)<br>[10000494]                                             | Homogenous<br>Mixtures (gels,<br>creams, powders,<br>liquids, adhesives,<br>synthetic fragrances) | 4-Nonylphenol; 4-NP and its<br>isomer mixtures including CAS<br>84852-15-3 and CAS 25154-52-3<br>[104-40-5] | Binding agent        | Equal to or greater than<br>5,000 but less than 10,000<br>ppm | Ages 3-12     | 20000                       | *                                          |                                       |
|                   | Baby Carrier [10000502]                                                             | Surface coatings<br>(paints, plating,<br>waterproofing etc.)                                      | Methylene chloride [75-09-2]                                                                                | Antistatic agent     | Equal to or greater than 5,000 but less than 10,000 ppm       | Under 3       | 1234                        | 1500                                       | 0                                     |
| A State           | Blankets/Throws (Non<br>Powered) [10002224]                                         | Synthetic Polymers<br>(synthetic rubber,<br>plastics, foams etc.)                                 | Aniline [62-53-3]                                                                                           | Antistatic agent     | Equal to or greater than 10,000 ppm                           | Birth-12      | 10                          |                                            | 6                                     |

#### Step 3. Payment

**1.** Once you have completed Step 2 and reviewed your report, continue to step 3 where you review your payment amount and select the appropriate payment option.

#### Submit Payment Using a Credit Card

1. To Submit payment using a credit card, select this radio button. Check the checkbox to agree to the certification statement and click the Certify & Proceed to Payment button. Note that this option will direct you to a third-party website to enter payment information.

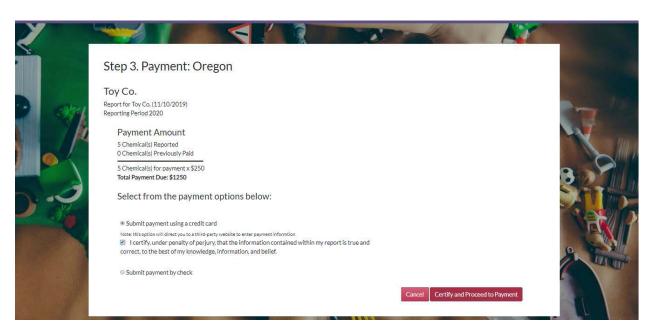

2. On the payment page, review your transaction summary and enter customer information and click the Next button

|               |                                      | nicusa.com/Checkout/                    | -                      |               | 1        |                                                              | * 2 2 4 4                                                                                             |  |  |  |  |
|---------------|--------------------------------------|-----------------------------------------|------------------------|---------------|----------|--------------------------------------------------------------|----------------------------------------------------------------------------------------------------|--|--|--|--|
| Payr          | nent Type                            | Customer Info                           | Payment Info           |               | Submit   | Payment                                                      | Transaction Summary                                                                                   |  |  |  |  |
| sкu           | Description                          |                                         |                        | Unit<br>Price | Quantity | Amount                                                       | 4-Nonylphenol; 4-NP and its<br>isomer mixtures including CAS \$250.00                                 |  |  |  |  |
| 104-<br>40-5  | 4-Nonylphenol; 4<br>15-3 and CAS 251 | -NP and its isomer mixtures in 154-52-3 | ncluding CAS 84852-    | \$250.00      | 1        | \$250.00 84852-15-3 and CAS 25154-52-3<br>Methylene chloride | 84852-15-3 and CAS 25154-52-3                                                                         |  |  |  |  |
| 75-09-<br>2   | Methylene chlorid                    | de                                      |                        | \$250.00      | 1        | \$250.00                                                     | Aniline \$250.00<br>Mercury & mercury compounds                                                       |  |  |  |  |
| 62-53-<br>3   | Aniline                              |                                         |                        | \$250.00      | 1        | \$250.00                                                     | including methyl mercury (22967- \$250.00<br>92-6)                                                    |  |  |  |  |
| 7439-<br>97-6 | Mercury & mercu<br>6)                | ry compounds including met              | nyl mercury (22967-92- | \$250.00      | 1        | \$250.00                                                     | Acrylonitrile \$250.00<br>TOTAL \$1,250.00                                                            |  |  |  |  |
| 107-<br>13-1  | Acrylonitrile                        |                                         |                        | \$250.00      | 1        | \$250.00                                                     |                                                                                                    |  |  |  |  |
| Total         |                                      |                                         |                        |               |          | \$1,250.00                                                   | Need Help?                                                                                            |  |  |  |  |
| Paymen        | t Type                               |                                         |                        |               |          | 1                                                            | Customer Information to be entered is the Card<br>Holder. For technical assistance call 1-855-255-430 |  |  |  |  |

| Payment Type        |             | × .                              | Transaction Summary                                                                           |          |  |
|---------------------|-------------|----------------------------------|-----------------------------------------------------------------------------------------------|----------|--|
|                     | Credit Card |                                  | 4-Nonylphenol; 4-NP and its<br>isomer mixtures including CAS<br>84852-15-3 and CAS 25154-52-3 | \$250.00 |  |
|                     |             |                                  | Methylene chloride                                                                            | \$250.00 |  |
| ustomer Information |             |                                  | Aniline                                                                                       | \$250.00 |  |
| Country             |             | Complete all required fields [*] | Mercury & mercury compounds<br>including methyl mercury (22967-<br>92-6)                      | \$250.00 |  |
| United States       | v           |                                  | Acrylonitrile                                                                                 | \$250.00 |  |
| First Name *        | Last Name * |                                  | TOTAL \$                                                                                      | 1,250.00 |  |
| Frances             | Williams    |                                  |                                                                                               |          |  |
| Company Name        |             |                                  |                                                                                               |          |  |
| Toy Co.             |             |                                  | Need Help?                                                                                    |          |  |
|                     |             |                                  | Customer Information to be entered is                                                         |          |  |

3. Enter your credit card information and click the Next button

| Payment Info           |                     | Transaction Summary                                                                                                   |
|------------------------|---------------------|----------------------------------------------------------------------------------------------------|
| Credit Card Number * 🍘 | Complete all requir | ed fields [*]<br>4-Nonylphenol: 4-NP and its<br>isomer mixtures including CAS \$250.<br>84852-15-3 and CAS 25154-52-3 |
|                        |                     | Methylene chloride \$250.                                                                                             |
| Expiration Month *     | Expiration Year *   | Aniline \$250.                                                                                                    |
| Select a Month         | Select a Year 🔻     | Mercury & mercury compounds<br>including methyl mercury (22967- \$250.<br>92-6)                                       |
| Security Code *        |                     | Acrylonitrile \$250.                                                                                                  |
| 0                      |                     | TOTAL \$1,250.0                                                                                                    |
| Name on Credit Card *  |                     |                                                                                                    |
|                        |                     | Need Help?                                                                                                    |

**4.** Review your payment information and click the Submit Payment button.

| Ioy Co.<br>123 Toy Lane<br>Toysylvania. AZ 12345    | V                                           | Transaction Summary                                                                                                    |
|-----------------------------------------------------|---------------------------------------------|----------------------------------------------------------------------------------------------------|
| <b>Country</b><br>United States                     | Email Address<br>frances.williams@toyco.com | 4-Nonylphenol; 4-NP and its<br>isomer mixtures including CAS \$250.00<br>84852-15-3 and CAS 25154-52-3                                                                                              |
| Payment Info                                        |                                             | ✓ Methylene chloride \$250.00                                                                                                    |
| <b>Credit Card</b><br>Visa ****1111<br>Exp. 12/2021 | Name on Credit Card<br>Frances Williams     | Aniline \$250.00<br>Mercury & mercury compounds<br>including methyl mercury (22967-<br>92-6)<br>Acrylonitrile \$250.00                                                                              |
|                                                     |                                             | TOTAL \$1,250.00                                                                                                    |
| Cancel                                              | Submit Pay                                  | vment<br>Need Help?                                                                                                    |
| © NIC 2019 Terms of Use   Privacy                   | / Policy                                    | Review payment information. You may edit Billing<br>and Payment Method here if needed. When<br>complete, select Make Payment. You will receive a<br>printable receipt at the end of your successful |

5. Upon clicking the Submit Payment button, you will see a payment receipt confirmation message. Select Print to print a copy for your records. Click the Continue button to return to the HPCDS.

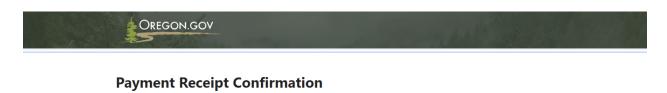

Your payment was successfully processed. Select PRINT for a paper receipt. Call 1-855-255-4304 for technical assistance. Reports are published in compliance with Oregon's Toxic Free Kids Act. Email reporting questions to: toxicfreekids.program@state.or.us

|            | Receip   |            |                                                                                         |             |
|------------|----------|------------|-----------------------------------------------------------------------------------------|-------------|
| Amount     |          |            |                                                                                         | Description |
| \$1,250.00 |          |            | Priority Chemical Database                                                              | OHA – High  |
| \$1,250.00 |          |            | nt Pald                                                                                 | Total Amoun |
| Amount     | Quantity | Unit Price | Description                                                                             | SKU         |
| \$250.00   | 1        | \$250.00   | 4-Nonylphenol; 4-NP and its isomer mixtures including CAS 84852-15-3 and CAS 25154-52-3 | 104-40-5    |
| \$250.00   | 1        | \$250.00   | Methylene chloride                                                                      | 75-09-2     |
| \$250.00   | 1        | \$250.00   | Aniline                                                                                 | 62-53-3     |
| \$250.00   | 1        | \$250.00   | Mercury & mercury compounds including methyl mercury (22967-92-6)                       | 7439-97-6   |
| \$250.00   | 1        | \$250.00   | Acrylonitrile                                                                           | 107-13-1    |
| \$1,250.00 |          |            |                                                                                         | Total       |

| custon  | Customer Name<br>Company Name<br>Local Reference ID | Frances Williams<br>Toy Co.<br>OR-k73dync | Receipt Date<br>Receipt Time                          | 11/10/2019<br>01:26:05 PM PST              |  |
|---------|-----------------------------------------------------|-------------------------------------------|-------------------------------------------------------|--------------------------------------------|--|
| Payme   | nt Info                                             |                                           |                                                       |                                            |  |
|         | Payment Type<br>Credit Card Type                    | Credit Card<br>VISA                       | Credit Card Number<br>Order ID<br>Name on Credit Card | ******1111<br>45575570<br>Frances Williams |  |
| Billing | Information                                         |                                           |                                                       |                                            |  |
|         | Billing Address                                     | 123 Toy Lane                              | Phone Number                                          | 123-456-7890                               |  |
|         | Billing City, State<br>ZIP/Postal Code              | Toysylvania, AZ<br>12345                  | This receipt has been en                              | nailed to the address below.               |  |
|         | Country                                             | US                                        | Email Address                                         | frances.williams@toyco.com                 |  |

#### Submit Payment by Check

**1.** To submit payment by check, select this radio button. Enter check information and check the checkbox to agree to the certification statement. Click the Certify and Submit button to complete you the submission process.

| Payer:                                                                     | Frances Williams |   | li nem                                                                                                    |
|----------------------------------------------------------------------------|------------------|---|----------------------------------------------------------------------------------------------------|
| Check date:                                                                | 11/10/2019       |   |                                                                                                    |
| Check number:                                                              | 123              | * |                                                                                                    |
| Check amount:                                                              | 1250             |   | and the second second se |
| Mail check to:                                                             |                  |   |                                                                                                    |
| Toxic-Free Kids Program<br>PO Box 14260<br>Portland, OR 97293-0405 U       | SA               |   |                                                                                                    |
| PO Box 14260<br>Portland, OR 97293-0405 U<br>For express delivery mail to: |                  |   |                                                                                                    |
| PO Box 14260<br>Portland, OR 97293-0405 U                                  |                  |   |                                                                                                    |

2. Once you click the Submit button, you will see a confirmation message that your submission was received. The confirmation message includes a unique Disclosure ID. Disclosure IDs start with the relevant two-letter state abbreviation, followed by a hyphen and a seven-character alphanumeric code. Prior to submission, draft reports are assigned numerical Report ID numbers. These Report IDs, along with other report attributes such as Report Name, help you identify and keep track of draft reports.

#### Submission Received

Thank you for your submission. Your Disclosure ID is 'OR-hnlp6dm'

| CAS Number | Chemical Name                                                                                 | Quantity | Unit Price       |
|------------|-----------------------------------------------------------------------------------------------|----------|------------------|
| 104-40-5   | 4-Nonylphenol; 4-NP and its isomer<br>mixtures including CAS 84852-15-3 and<br>CAS 25154-52-3 | 1        | \$250.00         |
| 75-09-2    | Methylene chloride                                                                            | 1        | \$250.00         |
| 62-53-3    | Aniline                                                                                       | 1        | \$250.00         |
| 7439-97-6  | Mercury & mercury compounds including<br>methyl mercury (22967-92-6)                          | 1        | \$250.00         |
| 107-13-1   | Acrylonitrile                                                                                 | 1        | \$250.00         |
|            |                                                                                               |          | Total: \$1250.00 |

#### Mail-in Check Information

Payer Frances Williams

Check Date 11/10/2019 Check Number 123

Payer \$1,250.00

You can view your report on the reports page. Your report will be published and made available to the public in accordance with the program's procedures.

Click the button below to print this page for your records. You will also receive an email confirmation.

Please contact the Oregon Toxic-Free Kids Program with questions: Email: toxicfreekids.program@state.or.us Phone: 971-673-0482

Print this page

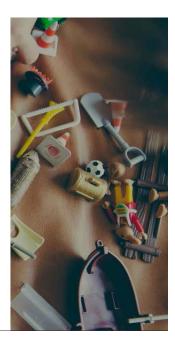

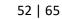

#### My Reports

 To view, copy, and edit your reports, click Reports from the top navigation and then My Reports from the menu or use this direct link: <u>https://hpcds.theic2.org/Reports?section=DraftReportstab#Reports</u>. You can view all your published, submitted, and draft reports.

| Pub | lished Submitted       | Drafts                             |       |                                 |                      |                        |                                        |                 |
|-----|------------------------|------------------------------------|-------|---------------------------------|----------------------|------------------------|----------------------------------------|-----------------|
| Dr  | aft Reports            |                                    |       |                                 |                      |                        |                                        |                 |
|     | Delete                 |                                    |       |                                 |                      |                        | Save Copy of                           | Selected Report |
| C   | Accountable<br>Company | Report Name                        | State | Reportin<br>Period <del>Y</del> | Repoi<br>ID <b>T</b> | Last<br>Updated<br>↓ ▼ | Updated By                             | Action          |
|     | Toy Co.                | Report for Toy Co.<br>(11/8/2019)  | WA    | 2019                            | 135                  | 11/8/2019<br>2:59 PM   | Frances<br>Williams<br>(frances.willia | Delete          |
|     | Toy Co.                | Report for Toy Co.<br>(10/29/2019) | WA    | 2018                            | 102                  | 10/29/2019<br>11:00 AM | Frances<br>Williams<br>(frances.willia | Delete          |
|     | Toy Co.                | Report for Toy Co.<br>(10/29/2019) | OR    | 2018                            | 101                  | 10/29/2019<br>10:59 AM | Frances<br>Williams<br>(frances.willia | Delete          |

#### Drafts

 On the Drafts tab, you can view all saved draft reports. Click a report name to edit the report. Delete reports using the Delete buttons. You can delete drafts one by one using the Delete buttons in the table rows or select to delete one or more reports using the checkboxes in the leftmost table column and clicking the Delete button at the top of the table.

| Rep   | orts                   |       |                                    |   |       |                    |             |                        |                                        |                 |
|-------|------------------------|-------|------------------------------------|---|-------|--------------------|-------------|------------------------|----------------------------------------|-----------------|
| Publi | shed Subm              | itted | Drafts                             |   |       |                    |             |                        |                                        |                 |
| Dra   | ft Reports             | 5     |                                    |   |       |                    |             |                        |                                        |                 |
|       | Delete                 |       |                                    |   |       |                    |             |                        | Save Copy of                           | Selected Report |
|       | Accountable<br>Company | Ŧ     | Report Name                        | Ŧ | State | Reportir<br>Period | Repoi<br>ID | Last<br>Updated<br>↓ ▼ | Updated By                             | Action          |
|       | Toy Co.                |       | Report for Toy Co.<br>(11/8/2019)  |   | WA    | 2019               | 135         | 11/8/2019<br>2:59 PM   | Frances<br>Williams<br>(frances.willia | 🗊 Delete        |
|       | Toy Co.                |       | Report for Toy Co.<br>(10/29/2019) |   | WA    | 2018               | 102         | 10/29/2019<br>11:00 AM | Frances<br>Williams<br>(frances.willia | 💼 Delete        |
|       | Toy Co.                |       | Report for Toy Co.<br>(10/29/2019) |   | OR    | 2018               | 101         | 10/29/2019<br>10:59 AM | Frances<br>Williams<br>(frances.willia | 🗊 Delete        |

2. Once you click the Delete button, you will see a message to confirm that you want to delete the report. Click the OK button to delete the record. If you do not want to delete the record, click the Cancel button.

| Dra | aft Reports            |                                   |             |                      |                      |                        |                                        |                 |
|-----|------------------------|-----------------------------------|-------------|----------------------|----------------------|------------------------|----------------------------------------|-----------------|
| Î   | Delete                 |                                   |             |                      |                      |                        | Save Copy of                           | Selected Report |
|     | Accountable<br>Company | Report Name                       | Y State     | Reportir<br>Period T | Repoi<br>ID <b>T</b> | Last<br>Updated<br>↓ ▼ | Updated By                             | Action          |
|     | Toy Co.                | Report for Toy Co.<br>(11/8/2019) | op10.erg.co | om                   |                      | 11/8/2019              | Frances<br>Williams<br>(frances.willia | Telete          |
|     | Toy Co.                | Report for Toy Ar<br>(10/29/2019) |             | vant to delete? 1    |                      |                        | Frances<br>Williams<br>(frances.willia | 1 Delete        |
|     | Toy Co.                | Report for Toy<br>(10/29/2019)    | OK<br>OR    | 2018                 | Cance<br>101         | 10:27:2019<br>10:59 AM | Frances<br>Williams<br>(frances.willia | Delete          |

**3.** Once you click the OK button, you will see a confirmation message that your records have been deleted successfully. The records are no longer visible in your inventory.

| ו•   | Repor    | ts                  |                                    |       |      |                       |           |                        |                |              |                     |      |
|------|----------|---------------------|------------------------------------|-------|------|-----------------------|-----------|------------------------|----------------|--------------|---------------------|------|
| 1000 | Publishe |                     | afts                               |       |      |                       |           |                        |                |              |                     |      |
|      | Draft    | Reports             |                                    |       |      |                       |           |                        |                |              |                     |      |
|      | 1 Dele   | ete                 |                                    |       |      |                       |           |                        |                | Save (       | Copy of Selected Re | Toda |
| 27   |          | Accountable Company | Report Name                        | State | Ŧ    | Reporting<br>Period T | Report    | Last Updated           | Updated By     | Ŧ            | Action              |      |
|      |          | Toy Ca.             | Report for Tay Co. (11/8/2019)     | WA    |      | 2019                  |           | 11/8/20192:59PM        | Frances Willia | msi<br>msi@t | 2 Delete            |      |
|      |          | Tay Co.             | Repart for Toy Ca.<br>(10/29/2019) | OR    |      | 10.erg.com            |           | 10/29/2019 10:59<br>AM | Frances Willia |              | 2 Delete            |      |
|      |          |                     |                                    |       | Reco | rd(s) deleted succ    | essfully, |                        |                |              |                     |      |

**4.** To save a copy of a draft report, first select the report and then click the Save Copy of Selected Report button. In the pop-up box, enter the reporting period and company using the drop-down lists and click the Create Copy button.

| Draft Reports Copy Report × Silve Copy of Selected Report                                                                    |
|----------------------------------------------------------------------------------------------------|
|                                                                                                    |
| Select the reporting period and company to create a new report based on the selected report. Report for Toy Co. (11/8/2019); |
| Toy Cox State Reporting Period 11/1//2019/2/59 RM Frances Williams Toy Cox                                                   |
| Toy Co. 10/29/2019 30:59 Frances Williams<br>AM frances williams(et. ) Dates                                                 |

5. Once you click the Create Copy button, the copy of the report will open, and you can make and save changes.

| Home Reports • | Manage + Help +                          |              |                                     | - | -                     | Frances Williams - Toy Co. Log out                                                                                                    |
|----------------|------------------------------------------|--------------|-------------------------------------|---|-----------------------|----------------------------------------------------------------------------------------------------|
|                | 1325                                     |              |                                     |   | and the second second | and a d                                                                                                    |
|                | Step 1. Create Repor                     | t for Wa     | ashington                           |   |                       | 1                                                                                                    |
|                | Toy Co.                                  |              |                                     |   |                       |                                                                                                    |
|                | Public Contact ()                        | Frances Wi   | lliams (frances.williams@toyco.com) |   |                       | Same Same                                                                                                    |
|                | Report Name 🕕                            | Copy of Repo | ert for Toy Co. (11/8/2019)         |   |                       | 1 per per se                                                                                                    |
|                | Reporting Period                         | 2018         |                                     | ٠ |                       | 60-                                                                                                    |
|                | Step 1a. Enter target age                |              |                                     |   |                       | States and                                                                                                    |
|                | Product Brick                            | Ŧ            | Target Age                          | T | Action                |                                                                                                    |
|                | Baby Carrier [10000502]                  |              | Under 3                             |   | / Edit                | -                                                                                                    |
|                | Blankets/Throws (Non Powered) [10002224] |              |                                     |   | d Edit                | A STREET, STREET, STREE |
|                | Spinning Tops/Yo Yos [10005165]          |              |                                     |   | 🖊 Edit                |                                                                                                    |

#### Submitted

**1.** On the Submitted tab, you can view all reports that have been submitted but are not yet published. Delete reports using the Delete button.

| Repo<br>Publis |                        | Drafts                                    |                |                    |                              |                      |                                                         |                        |      |
|----------------|------------------------|-------------------------------------------|----------------|--------------------|------------------------------|----------------------|---------------------------------------------------------|------------------------|------|
| Subr           | mitted Reports         |                                           |                |                    |                              |                      | 🕑 Save Co                                               | ppy of Selected Report |      |
|                | Accountable<br>Company | Report Name                               | State <b>T</b> | Disclosure<br>ID T | Reporting<br>Period <b>T</b> | Submitted<br>Date    | Submitted By<br>Name/Org                                | Last Updated 🔻         |      |
|                | Toy Co.                | Report for Toy Co.<br>(11/8/2019)         | WA             | WA-ipb91kz         | 2019                         | 11/8/2019 3:39<br>PM | Frances Williams<br>(frances.williams@toyc<br>(Toy Co.) | 11/8/2019 3:39<br>PM   | WAX- |
|                | Toy Co.                | Copy of Report for Toy Co.<br>(11/8/2019) | WA             | WA-ffv49fn         | 2018                         | 11/8/2019 3:42<br>PM | Frances Williams<br>(frances.williams@toyc<br>(Toy Co.) | 11/8/2019 3:42<br>PM   |      |

2. Once you click the Delete button, you will see a message to confirm that you want to delete the report. Click the OK button to delete the record. If you do not want to delete the record, click the Cancel button.

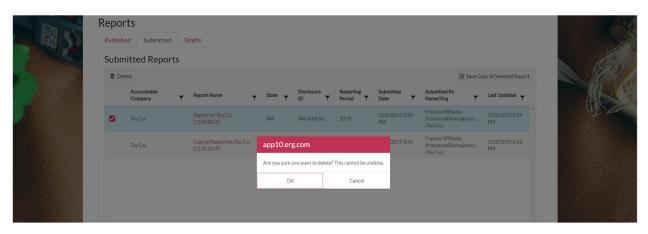

**3.** Once you click the OK button, you will see a confirmation message that your report has been deleted successfully.

|       | Publish | submitted Repo         |   | Prafts                                    |       |     |                  |                              |                      |                                                         |                         |  |
|-------|---------|------------------------|---|-------------------------------------------|-------|-----|------------------|------------------------------|----------------------|---------------------------------------------------------|-------------------------|--|
| 1 all | 1 De    | lete                   |   |                                           |       |     |                  |                              |                      | Save                                                    | Copy of Selected Report |  |
|       |         | Accountable<br>Company | Ŧ | Report Name                               | State |     | Disclosure       | Reporting<br>Period <b>T</b> | Submitted<br>Date    | Submitted By<br>Name/Org                                | Last Updated            |  |
|       |         | Toy Co.                |   | Copy of Report for Toy Co.<br>(11/8/2019) | WA    | N   | VA-ffv49fn       | 2018                         | 11/8/2019 3:42<br>PM | Frances Williams<br>(frances.williams@toyc<br>(Toy Co.) | . 11/8/2019 3:42<br>PM  |  |
|       |         |                        |   |                                           |       | ар  | o10.erg.co       | m                            |                      |                                                         |                         |  |
|       |         |                        |   |                                           |       | Rec | ord(s) deleted s | uccessfully.                 |                      |                                                         |                         |  |
|       |         |                        |   |                                           |       |     | ОК               |                              |                      |                                                         |                         |  |

4. To save a copy of a submitted report, first select the report and then click the Save Copy of Selected Report button. In the pop-up box, enter the reporting period and company using the drop-down lists and click the Create Copy button.

| Sub | nitted Repo            | rts |                               |                                                        |                                                 |                                                 |       |                                                         |                        |
|-----|------------------------|-----|-------------------------------|--------------------------------------------------------|-------------------------------------------------|-------------------------------------------------|-------|---------------------------------------------------------|------------------------|
| t D | elete                  |     |                               |                                                        |                                                 |                                                 |       | 🕼 Save C                                                | opy of Selected Report |
|     | Accountable<br>Company | Ŧ   | Report Name                   | Copy Report                                            | T.                                              |                                                 | ×     | Submitted By<br>Name/Org                                | Last Updated           |
|     | Toy Co.                |     | Copy of Report<br>(11/8/2019) | Select the reporting periods selected report, "Copy of | od and company to<br>f <i>Report for Toy Co</i> | create a new report based on t<br>(11/8/2019)". | ne    | Frances Williams<br>(frances.williams@toyc<br>(Toy Co.) | 11/8/2019 3:42<br>PM   |
|     |                        |     |                               | State                                                  |                                                 | Reporting Period                                |       |                                                         |                        |
|     |                        |     |                               | WA                                                     | Ŧ                                               | 2019                                            | •     |                                                         |                        |
|     |                        |     |                               | Company                                                |                                                 |                                                 |       |                                                         |                        |
|     |                        |     |                               | Toy Co.                                                |                                                 |                                                 | *     |                                                         |                        |
|     |                        |     |                               |                                                        |                                                 | Create Copy C                                   | ancel |                                                         |                        |
|     |                        |     |                               |                                                        |                                                 |                                                 |       |                                                         |                        |
|     |                        |     |                               |                                                        |                                                 |                                                 |       |                                                         |                        |

**5.** Once you click the Create Copy button, the copy of the report will open, and you can make and save changes.

| High Priority Che                               |                                          |                                    |                                       |   |        |                                                                                                    |
|-------------------------------------------------|------------------------------------------|------------------------------------|---------------------------------------|---|--------|----------------------------------------------------------------------------------------------------|
| Home Reports 🕶 M                                |                                          | Frances Williams - Toy Co. Log out |                                       |   |        |                                                                                                    |
|                                                 |                                          |                                    |                                       |   |        | A STATE                                                                                                    |
|                                                 | Step 1. Create Repor                     | t for W                            | ashington                             |   |        | and the second second s |
|                                                 | Toy Co.                                  |                                    |                                       |   |        | 16-29                                                                                                    |
|                                                 | Public Contact ()                        | Frances W                          | 'illiams (frances.williams@toyco.com) |   |        | Log March 19                                                                                                    |
|                                                 | Report Name (j)                          | One More R                         | eport for Toy Co. (11/8/2019)         |   |        | all and the second                                                                                                    |
|                                                 | Reporting Period                         | 2019                               |                                       | • |        | 64                                                                                                    |
|                                                 | Step 1a. Enter target age                |                                    |                                       |   |        | Contraction of the second                                                                                                    |
|                                                 | Product Brick                            | Ŧ                                  | Target Age                            | Ŧ | Action |                                                                                                    |
| S. A. A. S. S. S. S. S. S. S. S. S. S. S. S. S. | Baby Carrier [10000502]                  |                                    | Under 3                               |   | 🥒 Edit | -                                                                                                    |
|                                                 | Blankets/Throws (Non Powered) [10002224] |                                    |                                       |   | / Edit | E CONTRACT                                                                                                    |
|                                                 | Spinning Tops/Yo-Yos [10005165]          |                                    |                                       |   | / Edit |                                                                                                    |
|                                                 |                                          |                                    |                                       |   |        | the strength of                                                                                                    |
|                                                 |                                          |                                    |                                       |   |        |                                                                                                    |

#### Published

1. On the Published tab, you can view all reports that have been published and are available on the public search (<u>https://hpcds.theic2.org/Search</u>). See the <u>Search Product Category Data</u> section of this guide for more information. Click on the Report Name to view the report detail. On this tab you can also view the confidential business information (CBI) Status (only applicable for WA reports). If the CBI Status field is empty, that means that a CBI claim has not been made. If the CBI Status is Pending, that means that a CBI claim has been made, but the decision to accept or reject that claim has not been made. If the CBI Status is Accepted, that means that the CBI claim has been rejected.

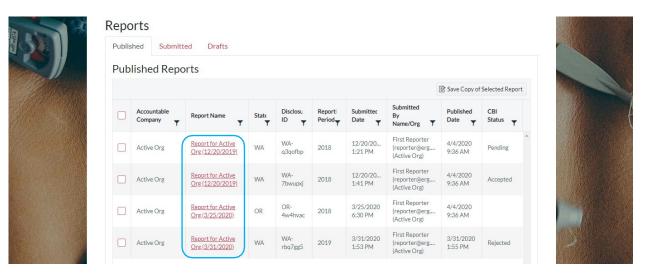

2. The report detail view where the CBI Status is Pending, Accepted, or Rejected will display the date and time when CBI was requested. Accepted and Rejected report detail will also include the date and time when the CBI decision was made and who made the decision. The report detail will display the published function set data, which, for Pending and Accepted reports, will always be none. Click Show Submitted Data to view the Submitted Data. Then, on the resulting page, click Show Published Data to change the view back to the Published data. The following two screen captures show a report where the CBI Status is Pending.

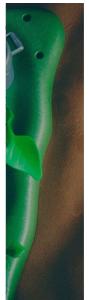

# Published Report (read-only) for Washington

| CBI Status 🕕     | Pending    | Pending<br>4/4/2020 1:37:57 PM     |  |  |  |  |  |  |  |
|------------------|------------|------------------------------------|--|--|--|--|--|--|--|
| CBI Claim        |            |                                    |  |  |  |  |  |  |  |
| Published Date   | 4/4/2020   | 2018<br>4/4/2020 1:36:41 PM        |  |  |  |  |  |  |  |
| Reporting Period | 2018       |                                    |  |  |  |  |  |  |  |
| Report Name 🕦    | Report for | Report for Active Org (12/20/2019) |  |  |  |  |  |  |  |
| Public Contact 🚯 | First Repo | First Reporter (reporter@erg.com)  |  |  |  |  |  |  |  |

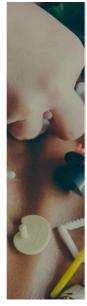

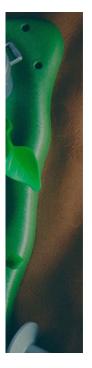

#### Active Org Public Contact (1) First Reporter (reporter@erg.com) Report for Active Org (12/20/2019) Report Name (1) 2018 Reporting Period 4/4/2020 1:36:41 PM Published Date **CBI** Claim CBI Status 🔅 Pending 4/4/2020 1:37:57 PM CBI Requested CBI Chemical Concentration Target Product Brick Component Chemical T Function T T Status Category Homogenous Mixtures (gels, creams, powders, liquids, adhesives, synthetic fragrances) Equal to or greater than 500 but less than 1,000 ppm Action Figures Antistatic agent Pending Benzene [71-43-2] (Powered) [10006396]

# Published Report (read-only) for Washington